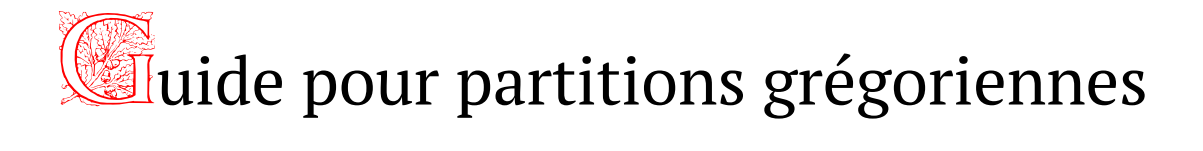

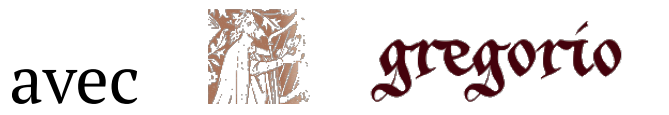

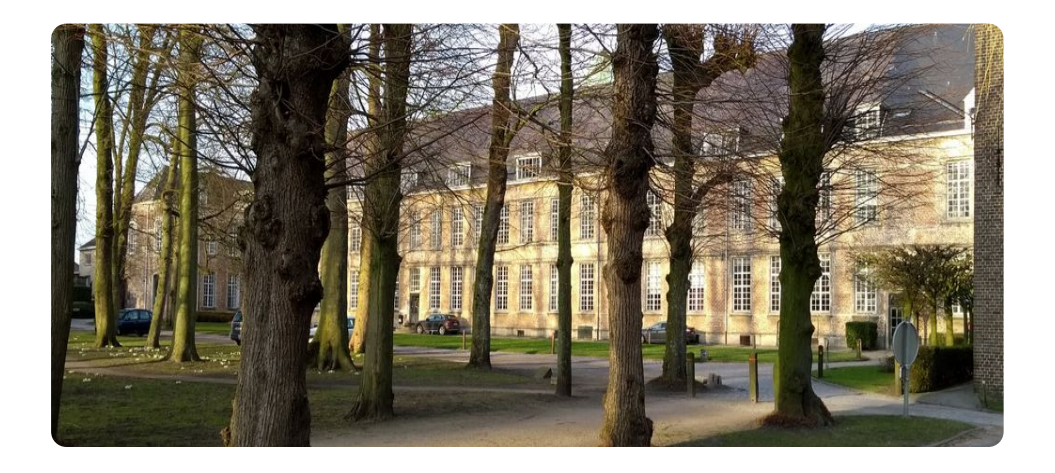

Centrum gregoriaans

Jan De Schryver - ©2022

### Introduction

Ce guide vous présente une approche pour créer vos propres partitions grégoriennes à l'aide du logiciel Gregorio. Ce programme gratuit vous permet d'écrire un fichier sous forme de texte non formatté,

qui par la suite peut se convertir en partitions et notes carrées,

avec addition facultative des neumes de Sankt-Gallen ou de Laon,

éventuellement avec l'ajout d'une traduction sous le texte latin.

Le fichier texte doit être écrit dans un éditeur de texte non formaté, tel que Notepad++.

Dans une première partie, nous présentons la procédure "gabc" pour écrire le fichier de base.

Nous discutons également l'outil, proposé sur le site web :http://run.gregoriochant.org

, dans lequel s'effectue la conversion du code gabc en partition.

La deuxième partie de cet ouvrage présente le processus d'installation du logiciel sur votre propre ordinateur, ce qui permet à l'utilisateur de rédiger une partition de façon complètement personnalisée.

Le chapitre "Annexes" offre le décodage des neumes de Sankt-Gallen et Laon, ainsi que des informations pratiques et techniques.

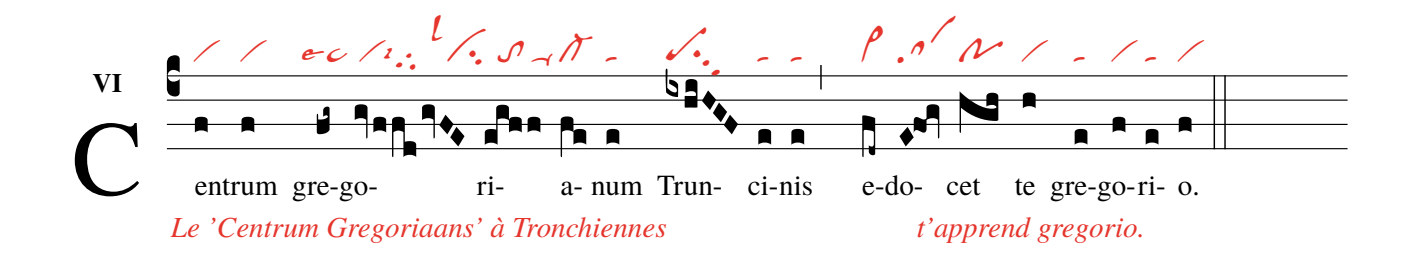

um gregoriaans

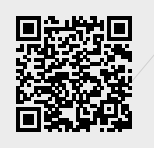

# <span id="page-4-0"></span>**Table des matières**

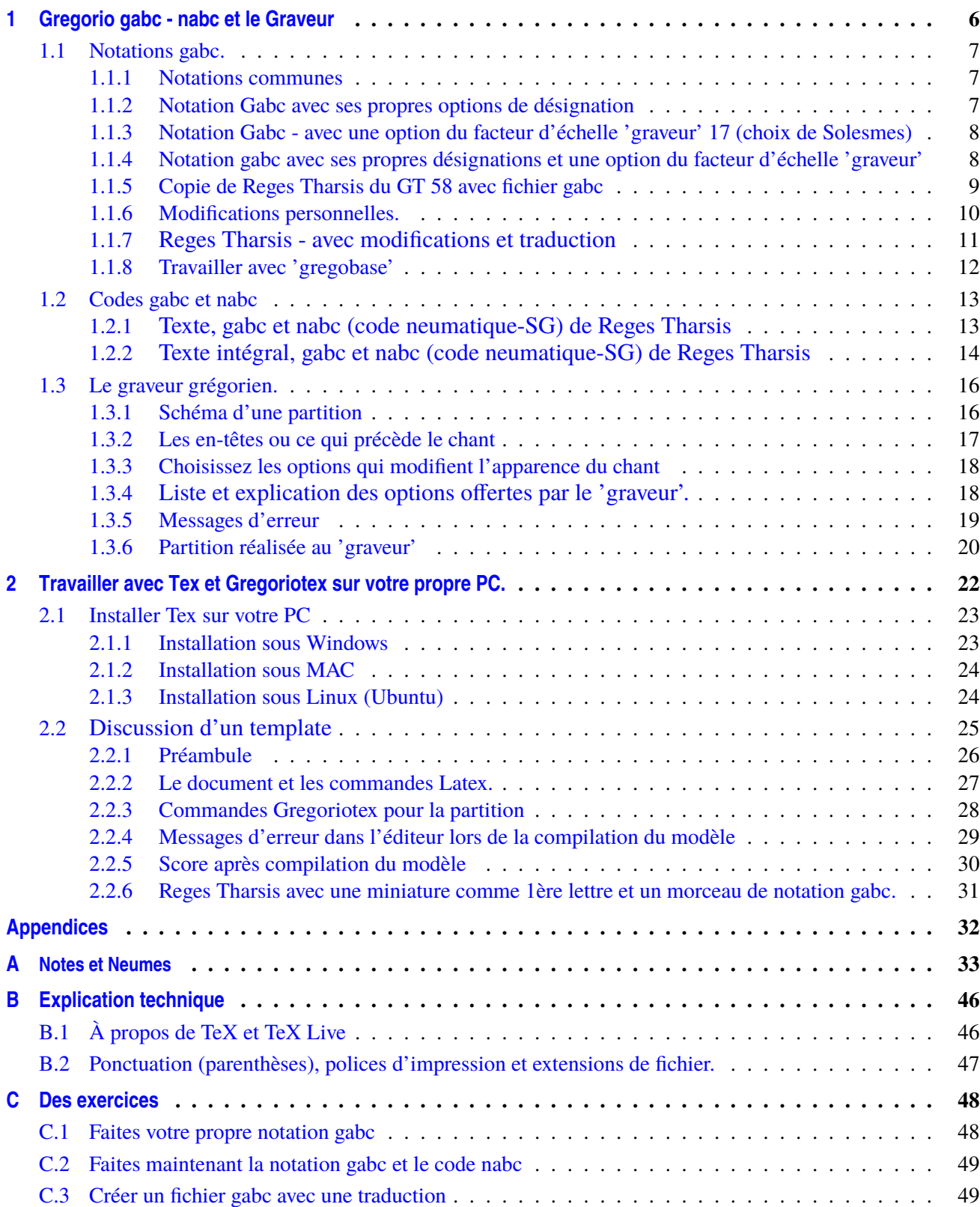

# <span id="page-5-0"></span>**Chapitre 1 Gregorio gabc - nabc et le ´Graveur´**

Les lettres de **la notation gabc de a-m sont toujours à un endroit fixe**

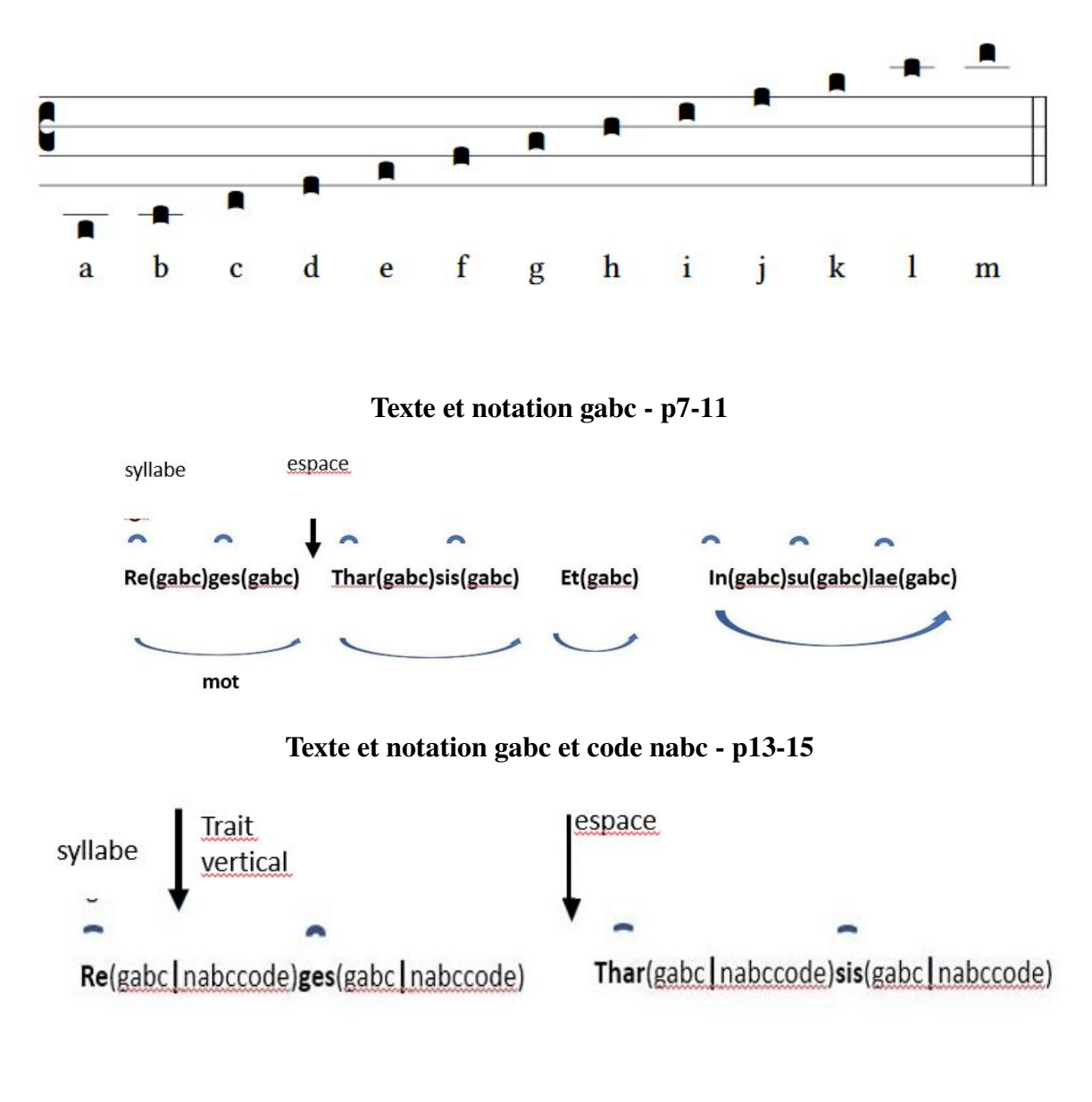

[Graveur](https://run.gregoriochant.org/) (https://run.gregoriochant.org/) Zie p16

#### <span id="page-6-0"></span> $1.1$ Notations gabc.

#### <span id="page-6-1"></span> $1.1.1$ **Notations communes**

**Offertorium Reges Tharsis** 

Placez les 3 lignes suivantes dans la fenêtre vide du 'graveur' (voir ci-dessous) et appuyez sur 'soumettre' name: Reges Tharsis;

 $\%$ %

 $(c3)$ Re(h)ges(fh) Thar(h)sis(hhh/hv/hhh) et(fh) in(hhh/jvIH)su(hvGF)lae(fhGFh) (::)

Voici le résultat en pdf :

**Reges Tharsis** 

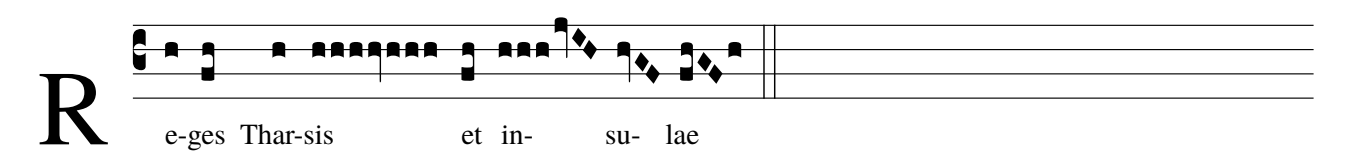

le R majuscule est noir

#### <span id="page-6-2"></span>1.1.2 Notation Gabc avec ses propres options de désignation

Placez les quatre lignes suivantes dans le graveur et appuyez sur "soumettre" name: Reges Tharsis;

 $\%$ %

 $(c3) < c > R < l c > E(h)$ ges $(fh)$  Thar $(h)$ sis $(hhh[cs:s]/h v_1/hh h[cs:s])$  et $(fq_h)$  $in(hhh[cs:s]ivIH)su(hvGF)lae(f_1hvGFhv.)$  (,)

Voici le résultat en pdf :

**Reges Tharsis** 

maintenant le R majuscule

E-ges Thar-sis et ínsu-lae est rouge Notez où vous avez placé un signe choral 'cs' ou un signe près de la note. Le s dans 'cs' signifie 'soudure' que les notes isotoniques précédentes sont prises ensemble. Notez le pes quadratus sur le mot 'et' : la différence avec le pes précédent sur '-ges' Vous avez fait la première lettre ROUGE.

Voir aussi 'résumé des notations carrées' p33.<sup>*a*</sup>

<span id="page-6-3"></span>a. Annexes : Notes et Neumes

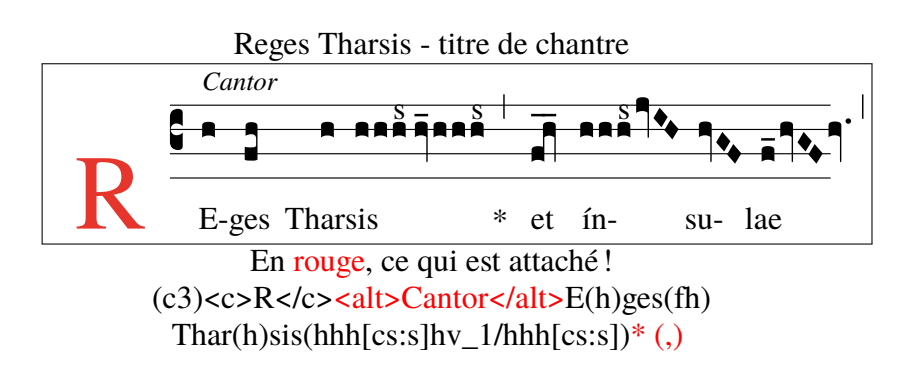

Pour cette page et les suivantes, utilisez toujours le  $\rightarrow$  Graveur (https://run.gregoriochant.org/)

#### <span id="page-7-0"></span>**1.1.3 Notation Gabc - avec une option du facteur d'échelle 'graveur' 17 (choix de Solesmes)**

Offertorium Reges Tharsis

Placez les trois lignes suivantes dans le graveur, choisissez le facteur d'échelle = 17 et appuyez sur 'soumettre' name : Reges Tharsis;

 $\%$ 

(c3)Re(h)ges(fh) Thar(h)sis(hhh/hv/hhh) \*(,) et(fqh) in(hhh/jvIH)su(hvGF)lae(fhGFh) (;)

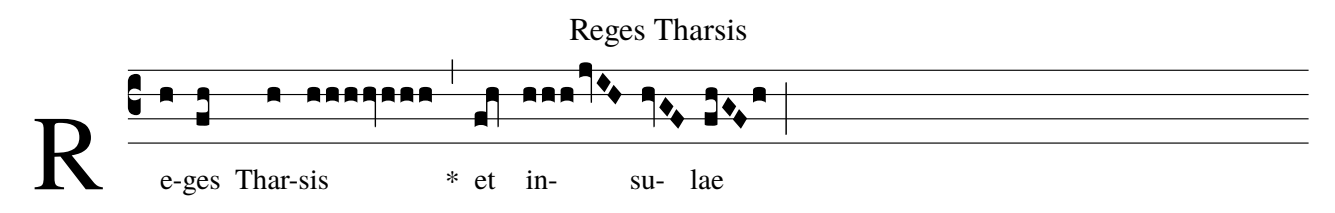

#### <span id="page-7-1"></span>**1.1.4 Notation gabc avec ses propres désignations et une option du facteur d'échelle 'graveur'**

Placez les quatre lignes suivantes dans le graveur, choisissez le facteur d'échelle = 30 et appuyez sur "soumettre" name : Reges Tharsis;

 $\% \%$ 

 $(c3)$ RE(h)ges(fh) Thar(h)sis(hhh[cs:s]//hv\_1/hhh[cs:s]) et(fq\_h\_) ín(hhh[cs:s]jvIH)su(hvGF)lae(f\_1hvGFhv.) (,)

[V](#page-7-2)oici le résultat en pdf :

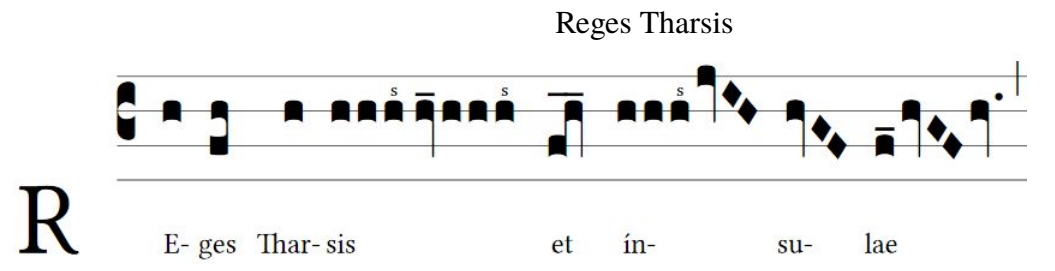

Les identifiants facultatifs : cs:.. - \_ et \_1 p10 et 33 de ce guide

Placer des épisèmes horizontaux : voir sur la p262 du GregorioRef.pdf (site Web p51).

Le facteur d'échelle est une des options du 'graveur' : voir p16 et suivantes.

Notez que lorsque le facteur d'échelle est augmenté, les notes deviennent plus grandes.

Cela améliore la visibilité et la lisibilité.

Entraînez-vous également avec d'autres options du graveur de chant grégorien.

Utilisez 'le graveur' (ci-dessous) pour vérifier l'exactitude de vos notations gabc.

#### [Graveur](https://run.gregoriochant.org/)

<span id="page-7-2"></span>(https://run.gregoriochant.org/)

<span id="page-8-0"></span>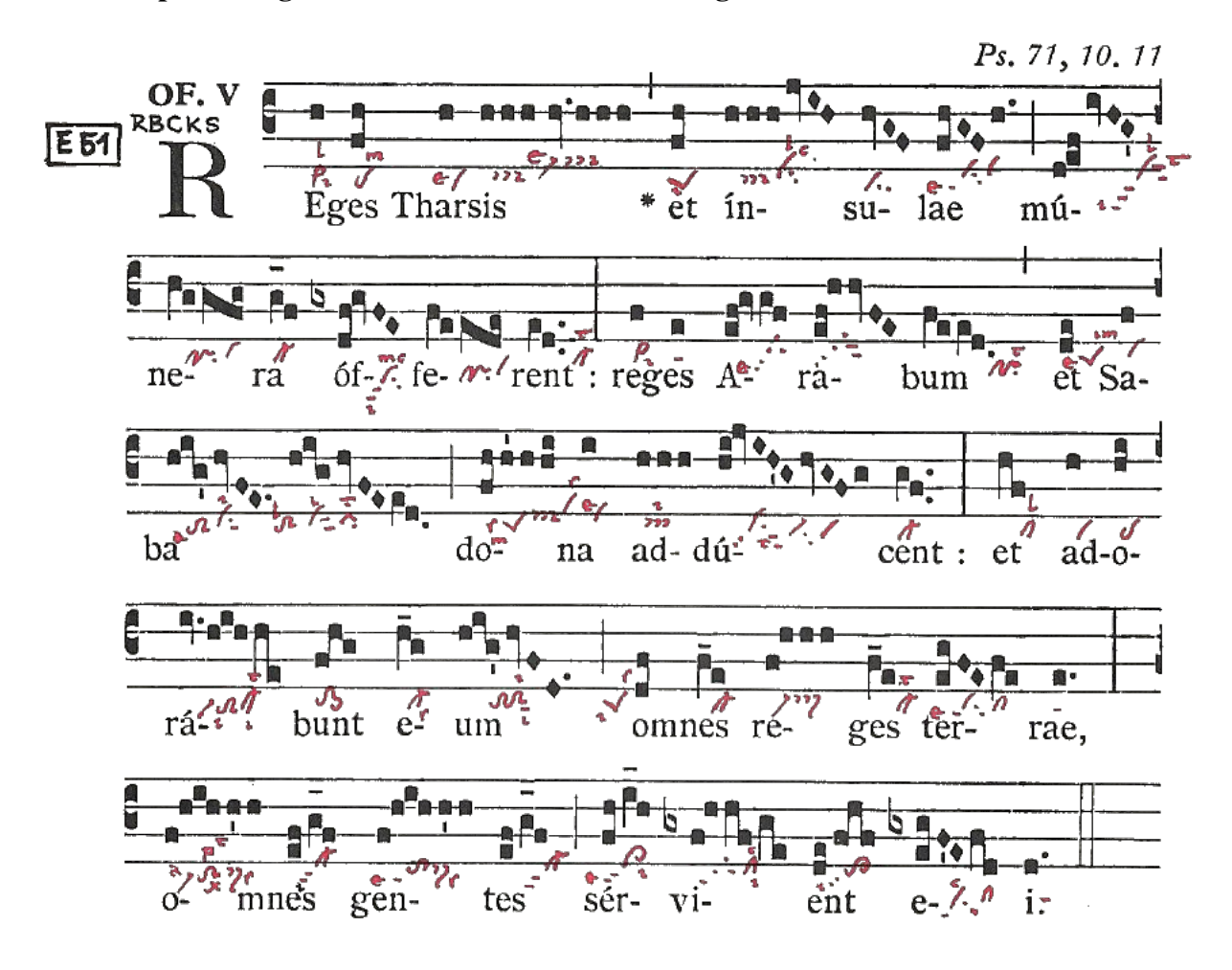

**name : Offertorium Reges Tharsis ; commentary : Ps71,10.11 ; annotation : Of. V ; %%**

**(c3)RE(h)ges(fh) Thar(h)sis(h/h/h/hv./h/h/h) \*(,) et(fh) ín(h/h/h/jvIH)su(hvGF)lae(fhGF/h.) (;) mú(d !ef//ivHG)(z)ne(hVggfg)ra(g\_f) óf(gxdf !gvFE)fe(fVeede)rent:(ed..) (:) re(f)ges(e) A(ef !gvgf)ra(ef !hhvFE)bum(feed.) (,) et(de) Sa(f)(z)ba(hig/hvFE.//hig/hvFEed.) (;) do(fh/h'h/hi)na(i) ad(hhh)dú(hijvIH'G/hvGFg)cent:(gf..) (:) et(hf) a(h)do(hi)(z)rá(iv.hih/he)bunt(fhg) e(h\_g)um(hig'/hvFD.) (;) o(df)mnes(f\_e) re(f/hhh)ges(f\_e) ter(egFEfe)rae,(e.) (:)(z) o(f/hih/h'h)mnes(ef/g\_f) gen(f/hih/h'h)tes(ef/g\_f) (;) sér(fh/i\_1h)vi(gxf/h/hf/ge)ent(de/fhf) e(gx/egFE/fd)i.(d.) (::)**

Dans ce fichier gabc il y a 4x un ' !' point d'exclamation.

Ce point d'exclamation déplace la note supérieure suivante vers la DROITE.

Mais ce '!' n'est pas toujours nécessaire, car le programme sait généralement où placer les notes carrées. Dans la notation gabc, n'oubliez jamais de mettre un espace après un mot pour éviter un trait d'union (-).

Testez toujours votre fichier gabc dans le 'graveur' .

<span id="page-9-0"></span>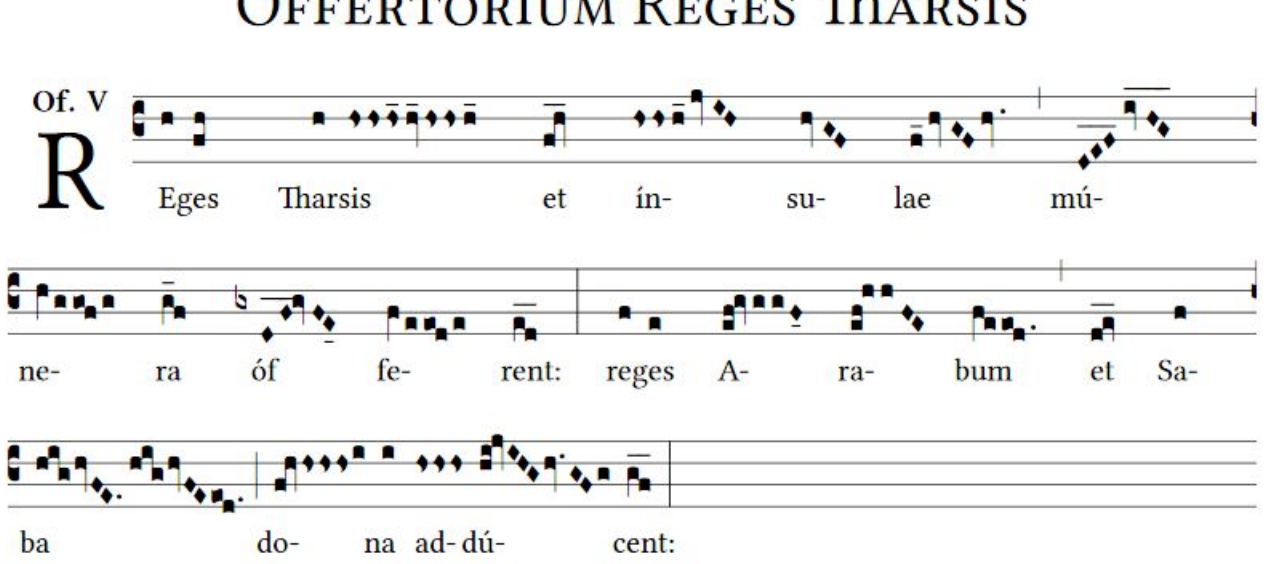

## **OFFERTORIUM REGES THARSIS**

**Ci-dessous les premières lignes de notation gabc de Reges Tharsis.**

**Certaines notes ont été modifiées selon la désignation neum.**

**Voir 2ème ligne : mu(DEF, ici avec extension) au lieu de 'd !ef'. D\_E\_F\_ = DEF\_\_\_ -**

**le point d'exclamation n'est pas toujours nécessaire.**

**A la 6ème ligne : dqe représente un pes quadratum en notation carrée. hs affiche une strophe. Des modifications ont également été apportées sur la page suivante, essayez de les découvrir. Voir 'résumé' p33.**

**name : Offertorium Reges Tharsis ;**

**annotation : OF-V ;**

```
%%
(c3)RE(h)ges(fh) Thar(h)sis(hshshs_12hv_12/hshsh_1) et(fqh__)
ín(hshsh_1jvIH)su(hvGF)lae(f_1hvGFhv.) (,) mú(D_!E_!F_ivHG___)(z)
ne(hVggofg)ra(g f) >> Let op: D E F ruitnoten vervangen d!ef
óf(gxDF__!gvFE_04)fe(fVeeode)rent:(ed__) (:)
re(f)ges(e) A(ef!gvggF_04)ra(ef!hhFE)bum(feeod.) (,)
et(dqe__) Sa(f)(z)ba(hig/hvFE.//hig/hvFEeod.) (;)
do(fqh/hshs/hsi)na(i)
ad(hshshs)dú(hi!jvIHG/hv.GFg)cent:(gf__) (:)
```
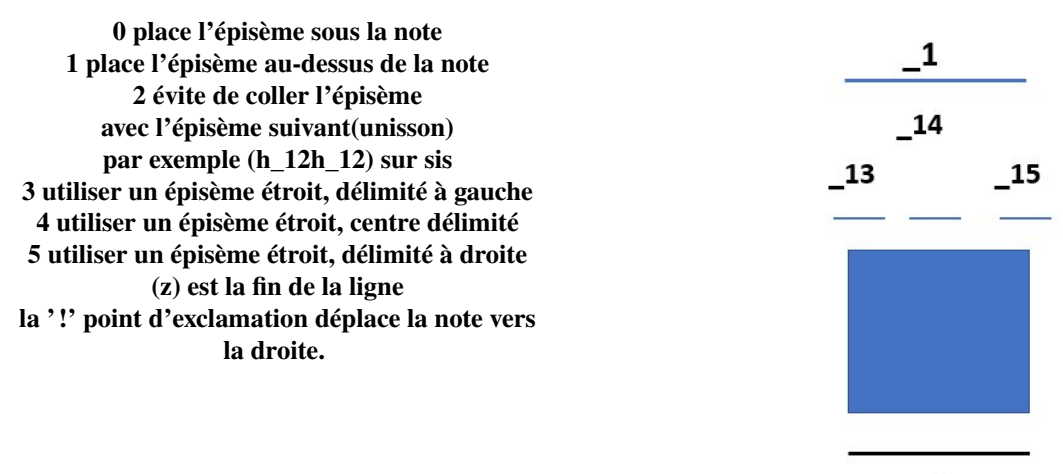

<span id="page-10-0"></span>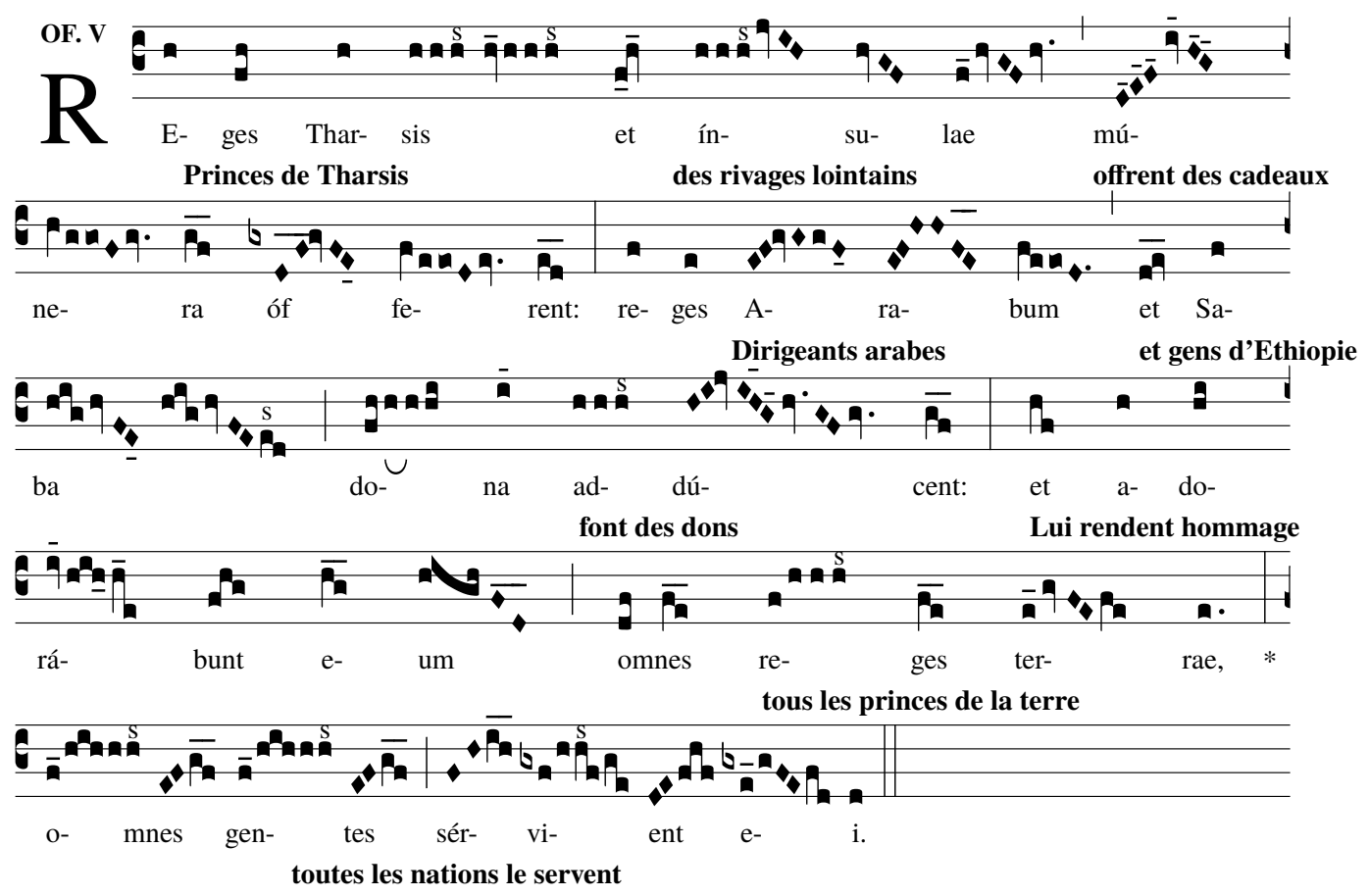

```
(c3)RE[Princes de Tharsis](h)ges(fh)Thar(h)sis[/](hhh[cs:s]//hv_1/hhh[cs:s])
et [des rivages lointains] (fq_0h_1) in (hhh [cs:s] jvIH) su (hvGF) lae [/] (f_1hvGFhv.) (,)
m\acute{u}[offrent des cadeaux](D_14!E_14!F_14iv_14H_14G_14)(z)
ne(hVggoFgv.)ra(g_f.) of(gxDF_{1}lgvFE_04)fe(fVeeoDev.)rent:[/](ed_{2}) (:)
re[Dirigeants arabes](f)ges(e) A(EF!GvGgF_04)ra(EF!HHFE__)bum[/](feeoD.) (,)
et [et gens d'Ethiopie] (dqe__) Sa(f)(z)ba[/](hig/hvFE_04//hig/hvFEe[cs:s]d)(;)
do[font des dons](fh/h[ub:1;3mm]h/hi)na(i_14)ad(hhh[cs:s])d\tilde{u}(H!I!ivIH 13G 15hv.GFgv.)cent:[/](gf ) (:)
et [Lui rendent hommage] (hf) a(h)do(hi)(z)rá(iv 14hih 0h 1e)bunt(fhg)e(h_g)um[/](highFD_) (;) o[tous les princes de la terre](df)mnes(f_e_)
re(f/hhh[cs:s])ges(f_e) ter(e_1gvFEfe)rae, [7](e.) *(:) (z)o[toutes les nations le servent] (f_1/hih/hh[cs:s])mnes(EF/g_f_)
gen(f_1/hih/hh[cs:s])tes(EF/g_f_) (;)
sér(FH/i_h_v)vi(gxf/hh[cs:s]f/ge)ent(DE/fhf) e(gxe_1/gFEfd)i.[/](d) (::)
```
De nombreuses modifications ont été apportées ci-dessus :

Ce sont des codes qui s'appliquent à une façon de chanter. Ce sont des arcs, des signes choraux, barres d'extension, changement de forme de note. Omettez ces caractères si nécessaire, pour restaurer la forme de la note.

Vous pouvez créer et vérifier vous-même d'autres désignations dans le "graveur" Par exemple, les points d'exclamation sur les 3e et 4e lignes ne sont pas nécessaires, mais ils ne donnent pas non plus de message d'erreur.

Voir résumé p33 et dans le 'site du graveur' sous Ressources : 'one-page-summary'. Texte (latin)[traduction](gabc|nabc).........texte[/](gabc|nabc):

Commencez la traduction du texte immédiatement après la 1ère syllabe [texte de traduction] et lorsque la traduction est terminée, placez [/] après la dernière syllabe de la partie à traduire. Vous ne pouvez déterminer le type d'impression du texte de traduction

que si vous travaillez avec Gregorio sur votre PC installée. (z) indique la fin de la ligne.

#### <span id="page-11-0"></span>**1.1.8 Travailler avec 'gregobase'**

#### **Ouvrez le site Web suivant**

Celui-ci contient la base de données, appelée 'Gregobase' :

#### <https://gregobase.selapa.net>

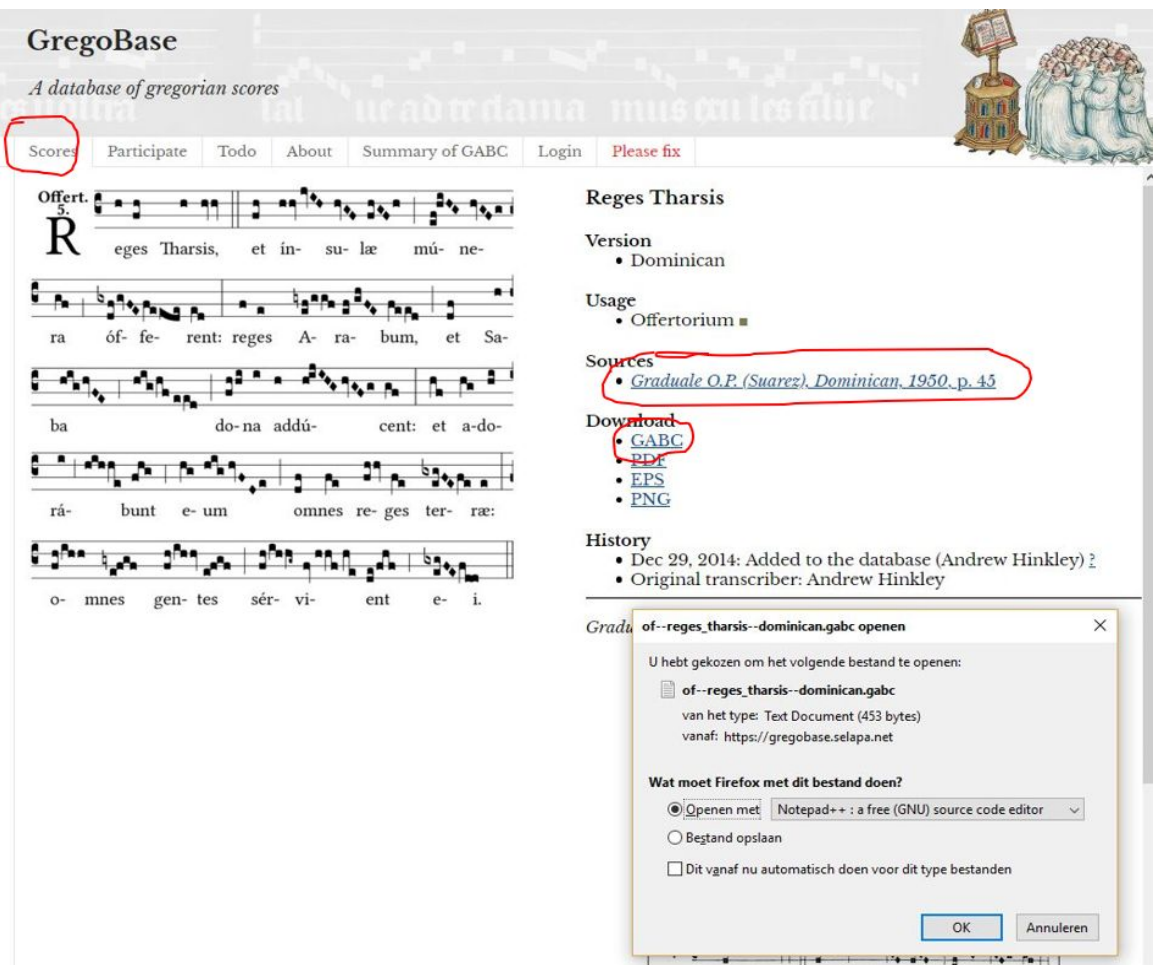

Au lieu de créer vous-même votre fichier gabc, vous pouvez les trouver presque tous prêts à l'emploi ici, sous l'onglet 'scores' de Gregobase. Téléchargez-les. Ensuite ouvrez-les avec 'notepad' ou tout autre traitement de texte non formaté.

Ensuite, vous pouvez adapter ce fichier gabc à vos souhaits. Si vous placez ce fichier dans le 'graveur' vous recevrez une partition au format PDF.

#### <span id="page-12-0"></span> $1.2$ Codes gabe et nabe

## Syllabe(gabc|nabc)syllabe(gabc|nabc)

#### <span id="page-12-1"></span>Texte, gabc et nabc (code neumatique-SG) de Reges Tharsis  $1.2.1$

Texte, gabc avec transformations et nabc (code neumatique-SG)

```
name: Of.Reges Tharsis;
commentary: Ps.71,10.11;
user-notes : GT 58 - Epiphania Domini;
annotation : OF. V;
nabc-lines: 1;
```
 $\%$ %

```
(c3)RE(hV>|vi>lsl2lsi6)ges(fqh|pelsm2)
Thar(h|vilse4)sis(hsss|////ts-hk|hv|///vi-hklse2|hsss|///ts-hm) *(,)
et(fqh|peSlsi8) in(hsss|ts-|jvIH|cihhlsl2lsc3)
su(hvGF|ci)læ(fhGFh|vippt1su2lse7vihg) (;)
```
#### **Of.Reges Tharsis**

GT.58 - In Epiphania Domini

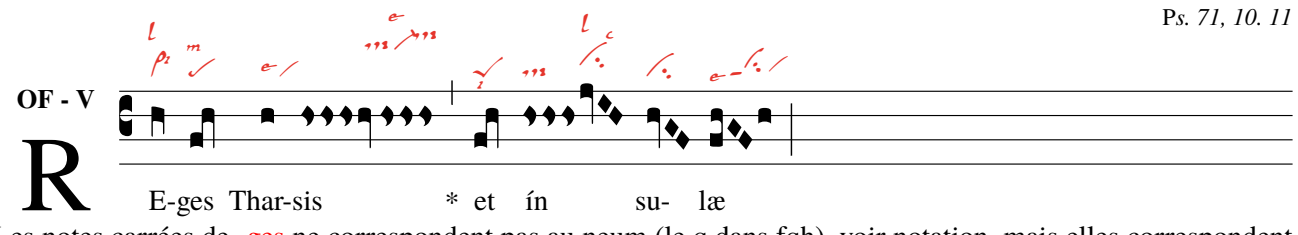

Les notes carrées de -ges ne correspondent pas au neum (le q dans fqh), voir notation, mais elles correspondent  $\hat{a}$  (et)

#### Texte, gabc sans transformations et nabc(code neumatique-SG) par Reges Tharsis

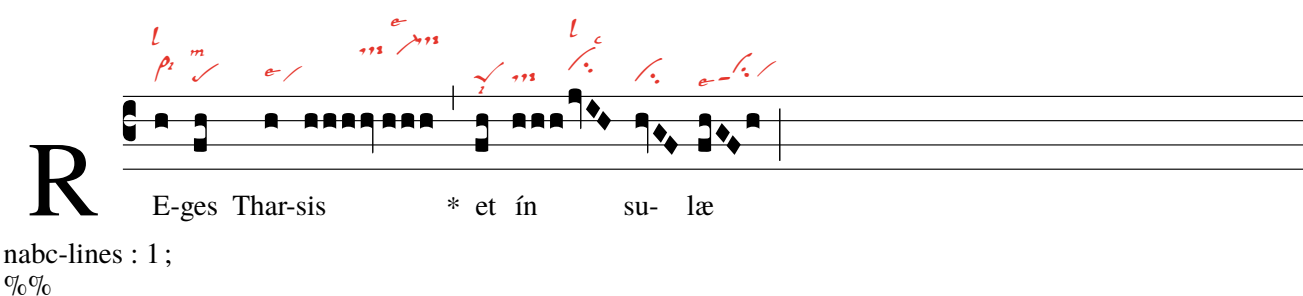

 $(c3)RE(h|vi>lsl2lsi6)ges(fh|pelsm2)$ Thar(h|vilse4)sis(hhh|////ts-hk|hv|////vi-hklse2|//hhh|///ts-hm) \*(,) et(fh|peSlsi8) ín(hhh|ts-[jvIH|cihhlsl2lsc3) su(hvGF|ci)læ(fhGFh|vippt1su2lse7vihg)(;)

Attention! Pour les codes neum de St-Gallen voir p37-40 Dans les titres, veuillez ajouter nabc-lines : 1; Après le texte, placez les notes et les neumes ensemble entre parenthèses. Et n'oubliez pas un trait vertical '|' entre la note et le neume qui suit. Les '/' obliques sont utilisés ici pour empêcher les neumes de s'accrocher les uns aux autres.

### <span id="page-13-0"></span>**1.2.2 Texte intégral, gabc et nabc (code neumatique-SG) de Reges Tharsis**

Offertorium Reges Tharsis - texte(gabc|nabc)

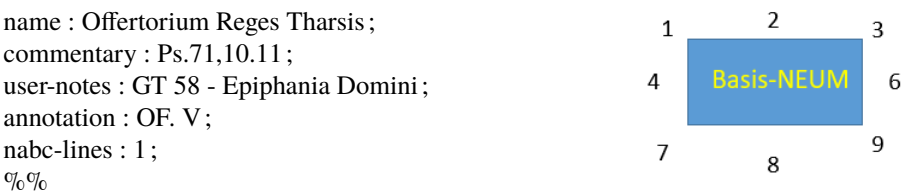

(c3)RE(hV>|vi>lsl2lsi6)ges(fh|pelsm2) Thar(h|vilse4) sis(hsss|///ts-hk|hv|///vi-hklse2|//hsss|///ts-hm) \*(,) et(fqh|peSlsi8) ín(hsss|ts-|jvIH|cihhlsl2lsc3)su(hvGF|ci)læ(fhGFh|vippt1su2lse7vihg) (;) mú(d !efivHG|vippt3sut2lsi7lsl2lst6)(z) ne(hggofg|cl !prvihi)ra(gf|cl-) óf(gxdf !gvFE|vihippt2su2lsi7lsm2lsc3)fe(feeode|cl !prvihh)rent:(ed|cl-lst2) (:) re (fV>|vi>lsi9)ges(e|ta) A(ef !gvgf|tgpp2lse7)ra(ef !hhvFE|tgS3pp2) bum(feeod|cl !pilst3) (,) et(dqe|peSlse7lsim2) Sa(f|/vi)(z)ba(hig///hvFE| toS2lsal7///vihisu1sut1lsi2|/highvFE|/toS2hhlsl1/ciS1lsi2|eod|//pilst2) (;) do(fqhhsssi|peSlss4lsm7ts-hivihilss2)na(i|/vilse1) ad(hsss|/tslsi2)dú(hi !jvIHG|vihmpp2su1sut2lst8|hvGFg|ci-vi)cent:(gf|cl-) (:) et(hf|cllsl2) a(h|vi)do(hi|pe)(z)rà(ivhihhe|vi-toS2hhlsi7clM-hhlst2lsi8)bunt(fhg|to>1) e(hg|cl-lss9)um(highvFD|to !ciGlsi3lsi9) (;) om(dqf|peSlsi7lss2)nes(fe|cl-) re(f !hsss|vi-//ts>hh)ges(fe|cl-lst2) ter(egFEfe|vippt1su2lse7cl)ræ,(e|ta) (:)(z) Om(f|vi-lsal1|////hih|////toS2hilsx8lsp2lst3|///hshs>|///ds>hilss6) nes(ef/gf|//sf-) gen(f !hihhshs>|tohhppt1lse7ds>lss6)tes(ef/gf|sf-) (;) ser(fh/ih//|cl>ppt2lse7lsi6)vi(gxf !hhf|////tghippt1|/ge|clhilsc3lsi8) ent(de/fhf|to>pp2lsi7) e(gxegFE|vippt1su1suw1lsc3|fd|cl)i.(d|ta) (::) Dans ce fichier gabc, il y a des notations carrées, qui s'écartent de la forme carrée normale et qui prennent une forme 'neum', selon le neum qui va avec. Les <litterae significativae> autour de la figure Basis-NEUM ont un numéro de lieu. Sur la 1ère ligne la littera significativa 'levare' se trouve à la place 2 (lsl2)- 'iusum' à 6 (lsi6). Ces litterae sont placées immédiatement après le nom du neum. Si un ou plusieurs "/" (traits obliques) sont placés juste avant un neum, il est déplacé vers la droite . Si on utilise **" le neum se déplace vers la gauche. Les neumes peuvent être à une certaine hauteur selon une échelle fictive de a-m,n et p, hf=par défaut. Le caractère h=hauteur se tient devant ls, immédiatement après le neum. Quant aux neumes longs, il est préférable de faire une séparation alternée de la notation carrée et du neum correspondant. Prenez vi du servient : note|neum|note|neum -> gxf !hhf|////tghippt1|/ge|clhilsc3lsi8 –> gxf !hhf est une notation carrée : g(si) est un bémol(x), f(la) une note ordinaire. Le point d'exclamation ' !' déplace la note suivante en hauteur et vers la droite, do à la place h, puis hf(dola). Ensuite après un '|' suit le groupe qui contient le neum : trigonum praepunctum1(tghippt1) ; le neum est placé à une hauteur relative légèrement supérieure (hi) pour plus de clarté. Les '///' déplacent le neum horizontalement vers la droite ; cela est souvent décidé 'post hoc'. Après le suivant '|' suit en alternance une autre note et puis après un '|' les codes du neum suivant. Déplacez 'ge '(si mol,sol) vers la droite avec '/' , après '|' mettez le neum 'cl' clivis à la hauteur relative 'hi' et enfin deux lettres(ls) :celeriter en position 3 et iusum en 8. L'ornement de l'offertoire est réalisé avec un gabarit (modèle,template) voir p.25. [>](#page-4-0)**

## **Offertorium Reges Tharsis**

GT.58 - In Epiphania Domini

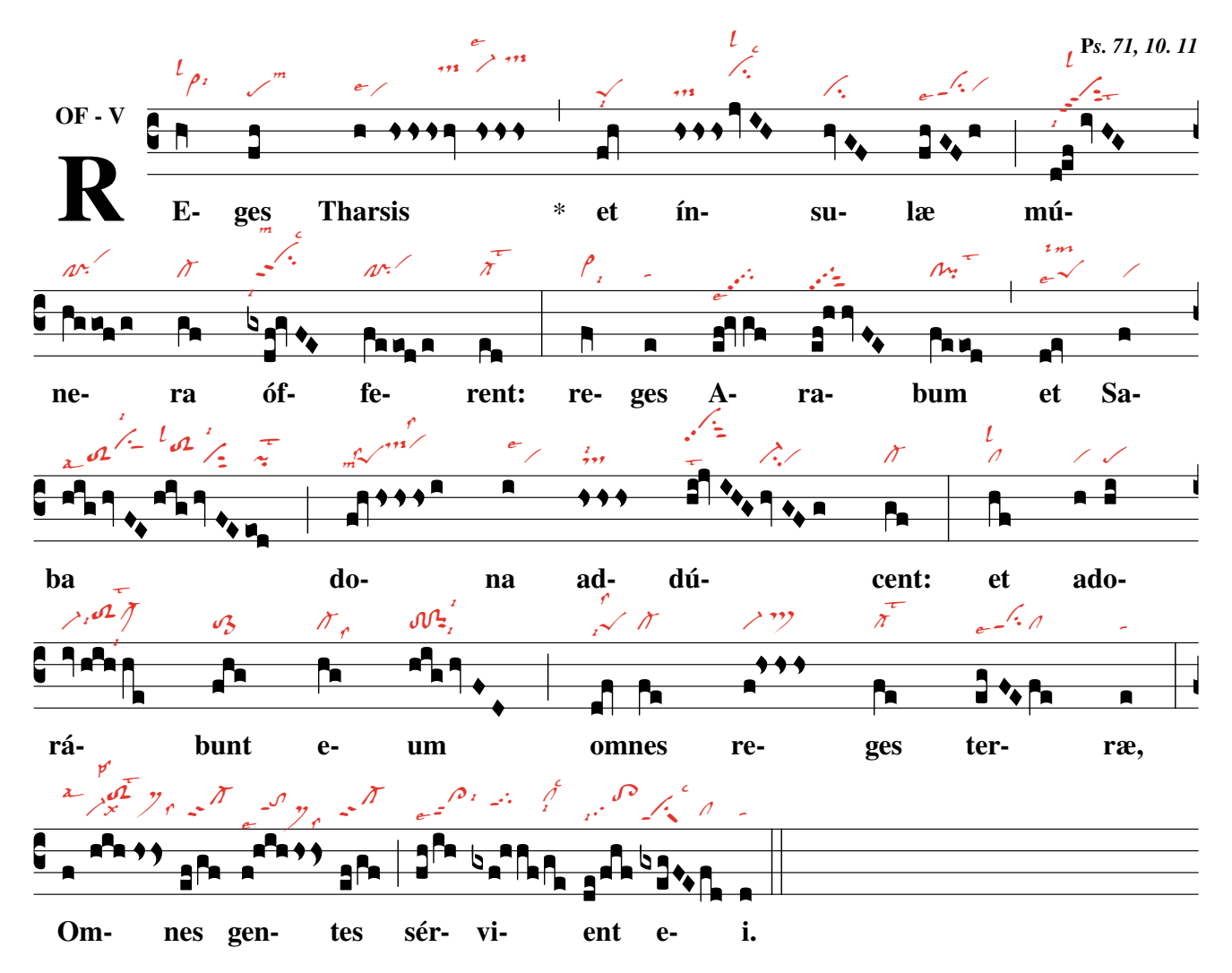

ps. La notation gabc de ce chant se trouve à la page précédente.

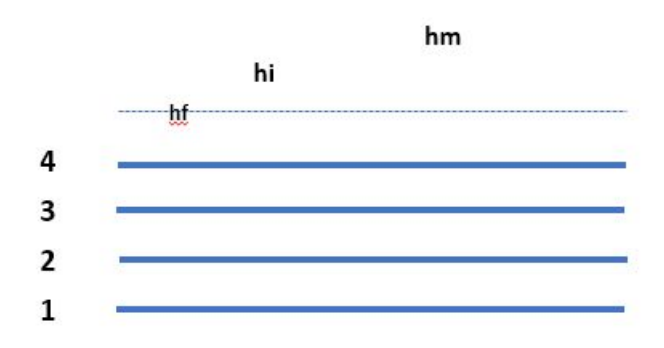

Notez dans ce code la hauteur relative (a-m, n et p) du neum CI-DESSUS. A la p 36 le texte anglais donne une meilleure description que la traduction. Nous le noterons également plus loin (p28).

Le décalage horizontal du neum se fait par '//' vers la droite et vers la gauche par '" Pour l'emplacement des ls (litterae significativae) voir la figure 'Basis-Neum' p14.

### <span id="page-15-0"></span>**1.3 Le graveur grégorien.**

### <span id="page-15-1"></span>**1.3.1 Schéma d'une partition**

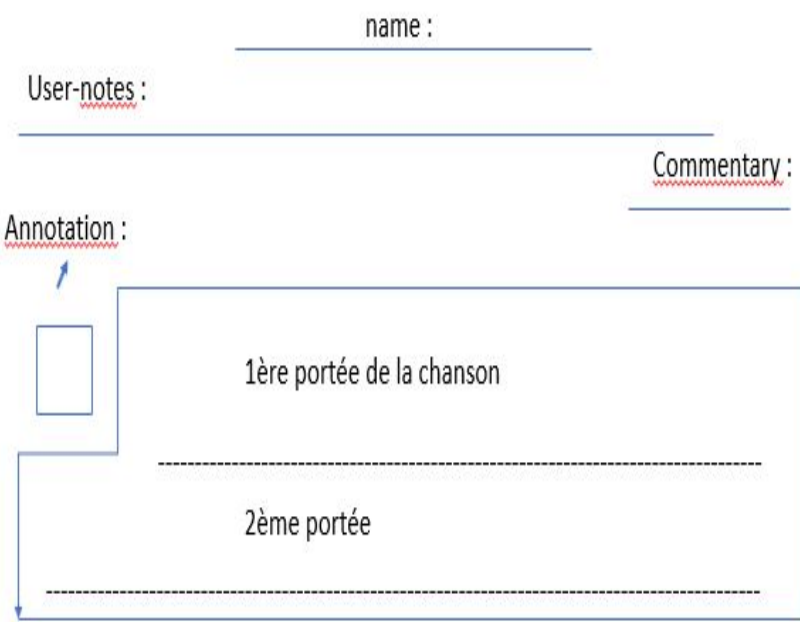

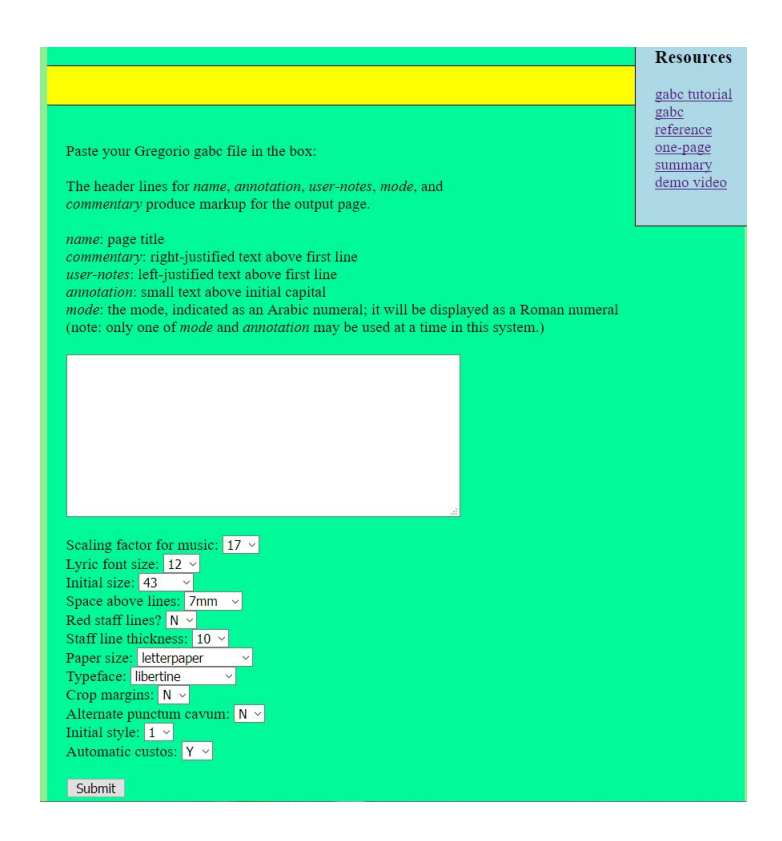

**Téléchargez : <https://run.gregoriochant.org/> [Graveur](https://run.gregoriochant.org/)**

**Placez votre 'gabc' dans la fenêtre vide et cliquez sur 'submit' . Le 'Serveur' vous enverra une partition en PDF.**

#### <span id="page-16-0"></span>**1.3.2 Les en-têtes ou ce qui précède le chant**

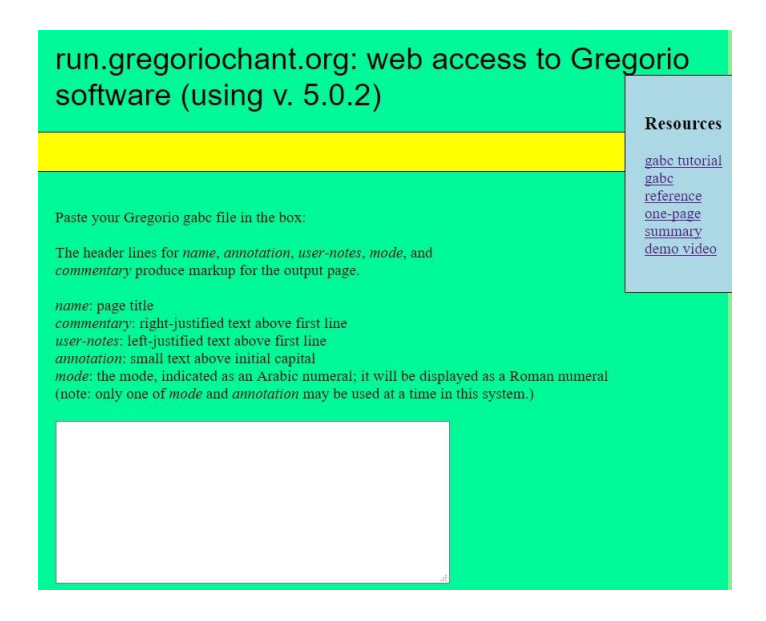

#### **En-têtes du fichier gabc**

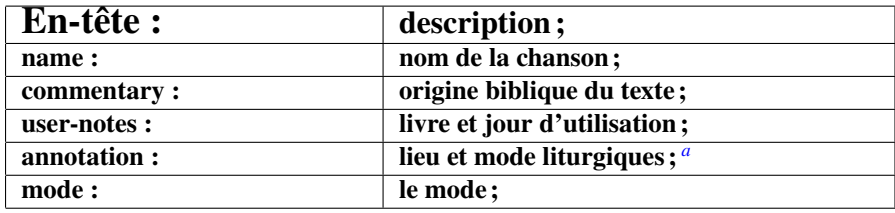

<span id="page-16-1"></span>*a*. soit annotation soit mode d'utilisation

**Chaque titre (en-tête) commence par une lettre minuscule et se termine par deux-points : la description se termine par un point virgule ;**

**Exemple 'gabc' avec des titres**

**name : Offertorium Reges Tharsis ; commentary : Ps.71,10.11 ; user-notes : GT 58 - Epiphania Domini ; annotation : OF. V ; %% (c3)Re(h)ges(fh) Thar(h)sis(hhh/hv/hhh) et(fh) in(hhh/jvIH)su(hvGF)lae(fhGFh) (::Z)**

Ouvrez dans le graveur 'Ressources' droite : elles contiennent des informations intressantes.

**Placez dans la fenêtre vide votre 'gabc' avec ou sans titres, cliquez sur 'submit' : 'pdf' avec la partition suit.**

<span id="page-17-0"></span>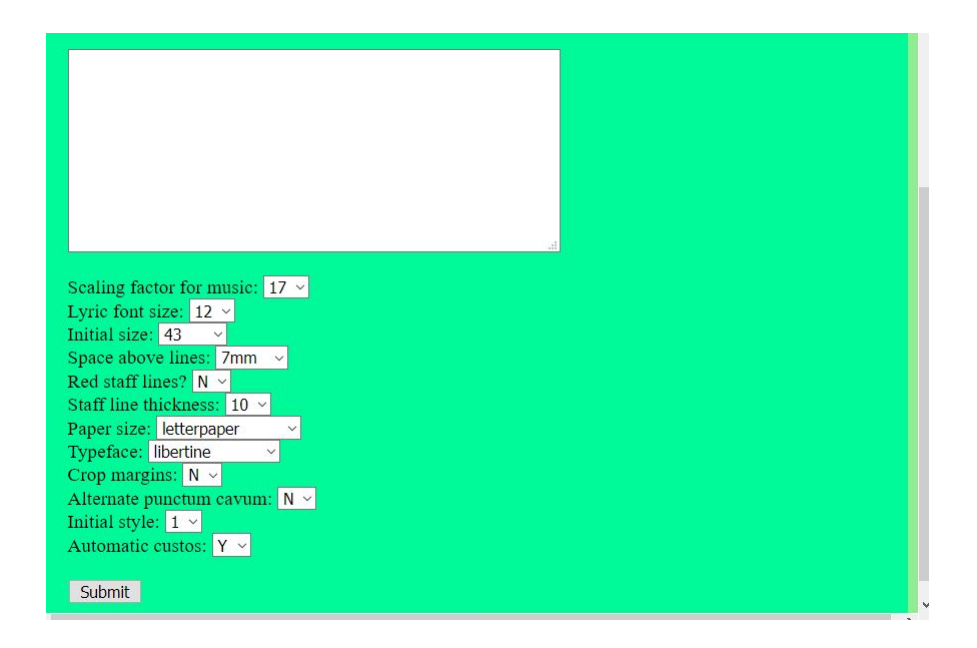

<span id="page-17-1"></span>**1.3.4 Liste et explication des options offertes par le 'graveur'.**

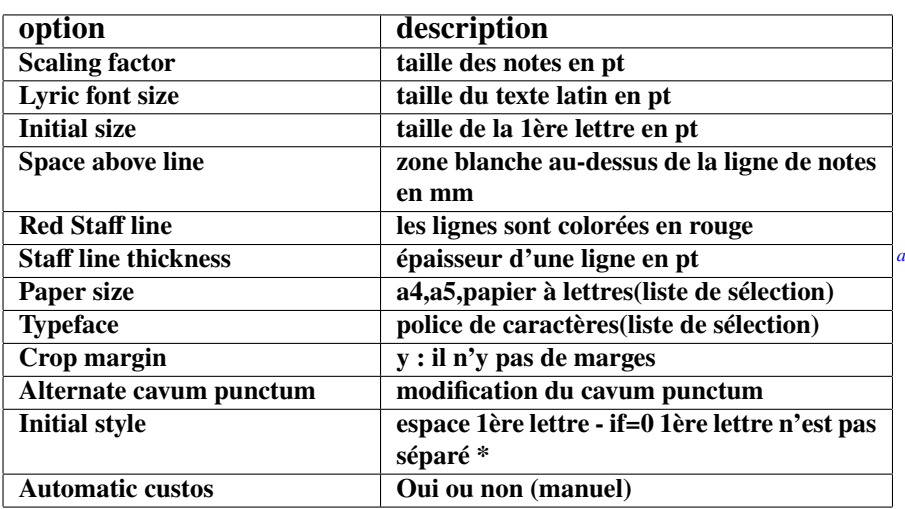

#### **Options pour le 'graveur'**

<span id="page-17-2"></span>*a*. \*=gresetinitiallines voir p28

Jusqu'à présent, en ce qui concerne les neumes non diastématiques, vous ne pourriez imprimer que ceux de St Gallen avec le 'graveur'. Mais avec TexLive sur votre PC, vous pourrez aussi imprimer ceux de Laon (voir p41).

#### <span id="page-18-0"></span>**1.3.5 Messages d'erreur**

**Lors de l'utilisation du graveur, vous pouvez obtenir un message d'erreur au lieu d'un score. En particulier, les premières lignes du message d'erreur donnent un 'indice'. Habituellement, la cause est ce qui suit :**

- **1. Une faute d'orthographe de note ou de code neum, quand on utilise un caractère qui n'est pas un code.**
- **2. Quand on oublie : %% au début de la notation gabc.**
- **3. Quand on met une '(' ou une ')' de trop ou trop peu pour l'indication de note après le texte.**
- **4. Quand on oublie un a '|' comme séparation entre notes et neumes.**
- **5. Oublier dans les en-têtes un " :" ou un " ;" .Et la première lettre de l'en-tête doit être petite.** *[a](#page-18-1)*
- **6. Ecrire la notation 'gabc' dans un éditeur de texte de formatage, tel que 'WORD' par ex. a.l.d. écrire vos notations et codes dans un traitement de texte non formaté.**
- **7. La copie du pdf vers le graveur donne parfois une erreur due au transfert des caractères de formatage.**

<span id="page-18-1"></span>*a*. cfr règles pour les en-têtes p17-18

**Chaque fois que vous mettez un fichier gabc dans le graveur, vous devez mettre %% avant les notes. Après ce signe suit entre parenthèses (la clé)**

**ensuite la première syllabe du texte, et entre parenthèses (le code de la note).**

**Après chaque mot un espace. A la fin du chant, mettez le signe de la pause finale (::) voir p33.**

**Avant même les deux (%%) il est au moins préférable de mentionner dans les en-têtes, le nom du chant. Voir options graveur.(p17-18)**

**%%**

**[>](#page-4-0)**

```
(c3)RE(h|vi>lsl2lsi6)ges(fh|pelsm3)
Thar(h|vilse4)
sis(hshshs>hv//hshshs>|dsstSvi-
lse1dsstS) *(,)
et(fqh<|peSlsi7)
* -->ín((hshshs>jvIH|dsstScihhlsl2lsc3)
su(hvGF|ci)læ(fhvGFh|vippt1su2lse7vihg) (;)
mú(d!efivHG|vippt3sut2lsi7lsl2lst6)
ne(hggofg|cl!pivihi)ra(gf|cl-)
óf(gxdf!gvFE|vihippt2su2lsi7lsm2lsc3)
fe(feeode|cl!pivihh)rent:(ed|cl-
lst2) (:)
```
run.gregoriochant.org: web access to Gregorio

```
Length of text submitted was 486
                                                                                                                                                                                                      Resour
Writing file a31626.gabc
Running gregorio.
                                                                                                                                                                                                      gabc tut
                                                                                                                                                                                                      gabc ref
Error during execution of 'gregorio a31626.gabc'
                                                                                                                                                                                                      one-pag
                                                                                                                                                                                                     demo v
\fbox{\parbox{0.66\textwidth}{\emph{error:unrecognized character:}\normalsize\hspace{0.1cm}}}\ \ \ \sqrt{\text{error:unrecognized character:}\normalsize\hspace{0.1cm}}\ \ \ \sqrt{\text{error:unrecognized character:}\normalsize\hspace{0.1cm}}\ \ \ \sqrt{\text{error:unrecognized character:}\normalsize\hspace{0.1cm}}\ \ \sqrt{\text{error:unrecognized character:}\normalsize\hspace{0.1cm}}\ \ \sqrt{\text{error:unrecognized character:}\normalsize\hspace{0.1cm}}\ \ \sqrt{\text{error:unrecognized character:}\normalsize\hspace{0.1cm}}\ \ \sqrt{\text{error:unRunning lualatex...
Error during execution of '/usr/local/texlive/2017/bin/x86 64-linux/lualatex
--shell-escape maina31626.tex'
This is LuaTeX, Version 1.0.4 (TeX Live 2017)
   system commands enabled
     maina31626 tex
T_{\text{a}}TeX2e <2017-04-15
arian write cache): //texlive2017/texmf-var/luatex-cache/generic)(using read c<br>ache: /usr/local/texlive/2017/texmf-var/luatex-cache/generic //texlive2017/tex
  mf-var/luatex-cache/generic)tput: No value for $TERM and no -T specified
  \frac{1}{2} luaotfload \frac{1}{2} main : initialization completed in 0.193 seconds
|uaottoload | main : initialization completed in 0.193 seconds<br>| Babel <|-3.12> and hyphenation patterns for 1 language(s) loaded.<br>| (usr/local/texlive/2017/texmf-dist/tex/latex/base/article.cls<br>| Document Class: article 2
 vezor/vozan-variance/setance/controllatex/herotons/out/maginal/volume/<br>(tust/local/textive/2017/texmf-dist/tex/latex/vmargin/vmargin.sty<br>(tust/local/textive/2017/texmf-dist/tex/latex/vmargin/vmargin.sty<br>Package: vmargin 20
   ) (/usr/local/texlive/2017/texmf-dist/tex/latex/base/fontenc.s<br>(/usr/local/texlive/2017/texmf-dist/tex/latex/base/fontenc.s
```
**Le message d'erreur indique '(' : Voir après \*–> in**

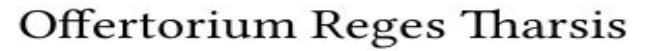

<span id="page-19-0"></span>GT 58 - In Epiphania Domini

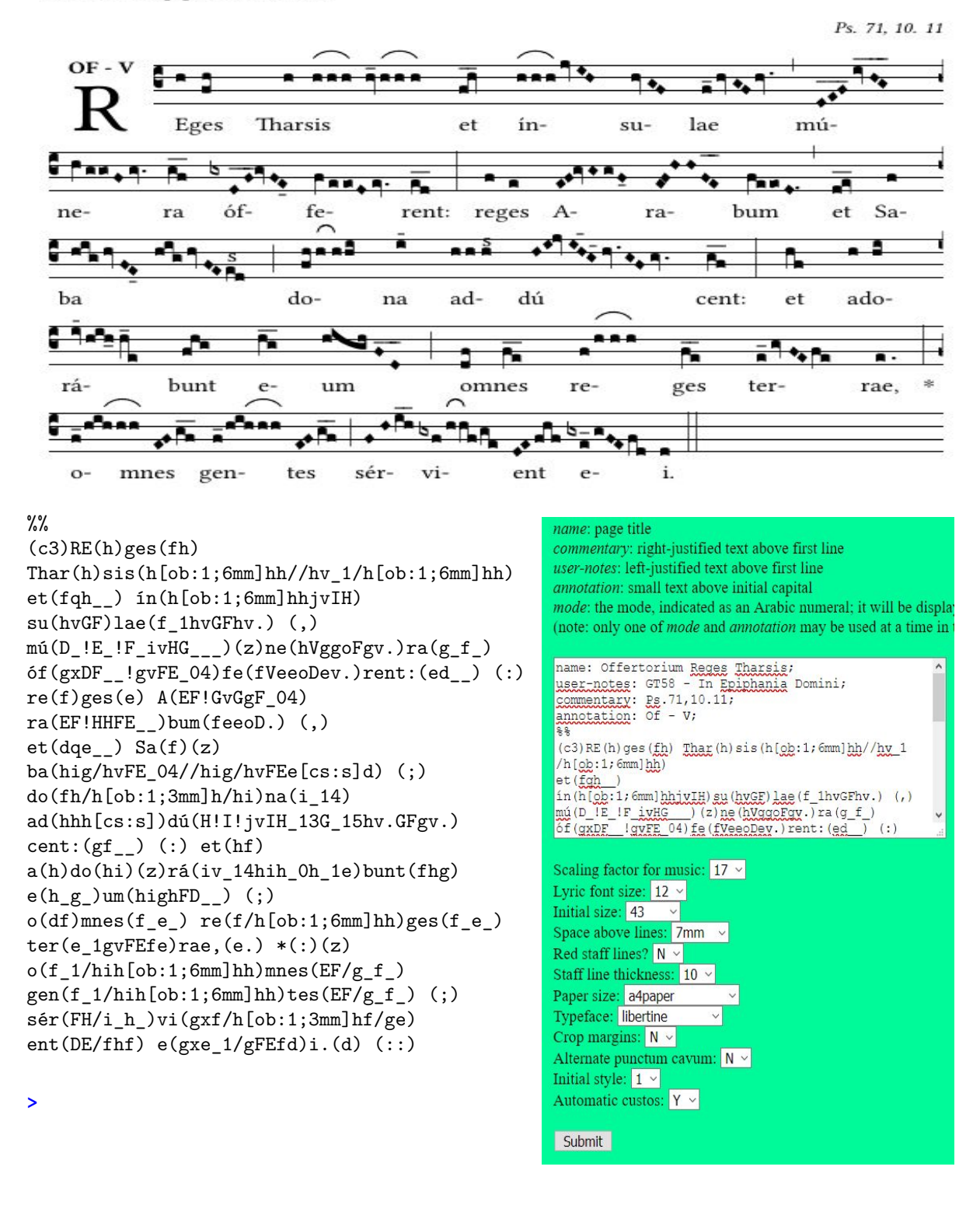

Par la pratique :

Vous pouvez travailler à volonté sur cette notation gabc et la comparer avec la notation gabc à la p9 Voir le signe du choeur 'arch' dans 'one-page summary' du graveur-resources.

# **Gregorio sur son propre PC**

**Installation de 'Gregorio' sur votre PC et configuration de l'éditeur - p23-24 Qu'est-ce qu'un 'template' et que sont les 'packages' ? - p25-27 Le package (paquet) 'gregoriotex' dans le modèle - p28-29 Le résultat après activation de ce template - p30-31.**

# <span id="page-21-0"></span>**Chapitre 2 Travailler avec Tex et Gregoriotex sur votre propre PC.**

**Pour travailler avec Gregorio sur votre PC, sans l'aide du graveur(p16), vous devez installer TexLive sur votre PC et travailler avec un 'Template'. Il s'agit d'un modèle pour insérer un fichier gabc.**

**Voici un simple 'Modèle'('Template')**

**% !TEX TS-programma = lualatex - !TEX encoding = UTF-8 % Voici un 'template' modèle d'un document 'LuaLaTeX' pour une partition ecrite avec gregorio. \documentclass[a4paper,12pt]{ article } \usepackage{fontspec} \usepackage{gregoriotex} % Ici commence le document \begin{document} %simplifier les commandes \newcommand{\cent}[1]{\begin{center}{#1}\end{center}} \newcommand{\gauche}[1]{\begin{flushleft}{#1}\end{ flushleft }} % Le titre \cent{\begin{LARGE}{Offertorium Reges Tharsis}\end{LARGE}} \gresetgregoriofont [op]{ greciliae } \grechangestaffsize {17} % espace autour de la lettre initiale \grechangedim{ beforeinitialshift }{3.2mm}{scalable} \grechangedim{ afterinitialshift }{3.2mm}{scalable} % Mettons OF et V au-dessus de la lettre initiale - ceci remplace `annotation' dans le fichier gabc \greannotation{\small \textbf {OF** − **V}} \gauche{\small GT 58** − **In Epiphania Domini } % Nous tapons du texte dans le coin supérieur à droite : \grecommentary[5mm]{\emph Ps. 71, 10. 11} % enfin on insère un fichier gabc \gregorioscore [a]{gabc/RT\_E2}%fichier gabc sans extension. \end{document}**

**Dans les pages suivantes : installation de Tex Live sur votre PC.**

### <span id="page-22-0"></span>**2.1 Installer Tex sur votre PC**

### <span id="page-22-1"></span>**2.1.1 Installation sous Windows**

**http :// gregorio**−**project.github.io / installation .html http :// gregorio**−**project.github.io / installation** −**windows.html**

**1. Installez le dernier TeXLive : Cliquez sur ' le site officiel ' sur ce site Web et décompressez le fichier téléchargé = install** −**tl. zip**−**>3 options Choisissez la première option (la plus simple** − **prend 4 Gb) : install** −**tl.bat Il est préférable de désactiver préalablement le programme ANTIVIRUS, et de dire 'oui' tout le temps de l ' installation , qui prend +**−**2h. Redémarrez ensuite le pc.**

**2. Depuis 2016, la version du programme gregorio est intégré dans TeX Live. 3. Pour utiliser gregorio, vous avez besoin d'un ' éditeur '. TeX Live en a un=TeXWorks . Ouvrez TeXWorks et choisissez éditer**−**préférences**−**typographie Choisissez dans les commandes `lualatex' et tapez ` éditer ' : écrivez comme nom de programme : lualatex+se. Recherchez dans le navigateur l 'emplacement du fichier lualatex : généralement dans c: \texlive \2022\bin\win32\lualatex .exe et cliquez dessus. Appuyez ensuite sur + et écrivez dans la fenêtre : en haut** −−**shell**−**escape (1ère ligne) puis \\$synctexoption (2ème ligne)**− **puis \\$fullname (3ème ligne) En bas à côté de 'Default' dans la fenêtre , vous verrez alors lualatex +se . Appuyer sur OK. Redémarrez ensuite TexWorks. 4. Pour installer Gregorio faites comme avec lualatex et configurez**−**le comme lualatex.**

**Pour créer une partition :Ouvrez TeXWorks et cochez LuaLateX+se dans Typeset. Choisissez le template (p22) et changez la commande : \gregorioscore[a]{gabc/name}, où 'gabc' est le nom du dossier dans lequel vous conservez vos fichiers gabc. L'extension '. gabc' après le nom**−**fichier (nom.gabc) ne doit pas être mentionnée. Placez ce modèle dans l' éditeur 'TeXWorks' et enregistrez**−**le dans votre dossier . Cliquez ensuite sur la flèche verte dans l ' éditeur . Votre fichier TeX (template)**

**est en cours de compilation et est converti en partition au format PDF. (p 25...)**

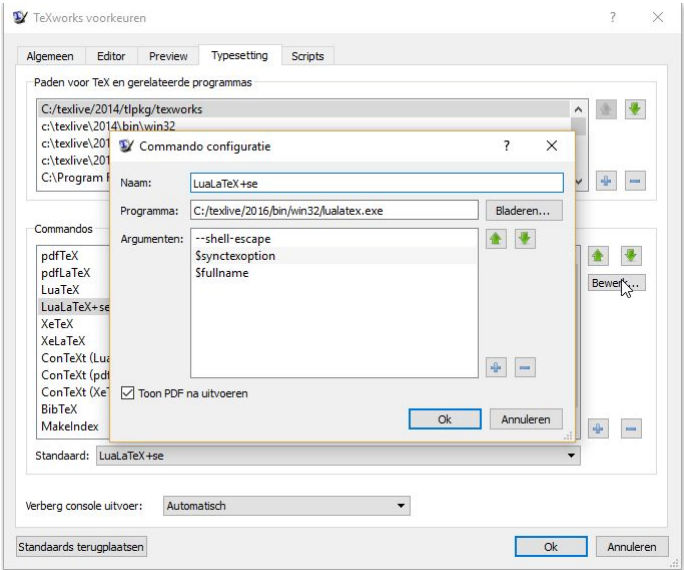

#### <span id="page-23-0"></span>**2.1.2 Installation sous MAC**

#### **Ouvrez le site Web suivant**

**<http://www.tug.org/mactex/index.html>**

**Téléchargez la distribution MacTex**−**2022.**

Une fois le fichier (4Go) téléchargé, cliquez 2x sur MacTeX.pkg pour lancer l'installation. **TexLive est inclus dans cette installation , tout comme LATEX et Gregoriotex. La version gregorio est intégré depuis 2016. Choisissez TexShop comme 'Editeur'. La configuration a déjà été faite .**

**Si vous téléchargez une version de 'gregorio' qui n' est pas fournie avec le téléchargement 'MacTex' ci**−**dessus , vous devez mettre à jour TexShop avec la version gregorio fournie ( voir /users/shared/gregorio/contrib/TexShop) Voici le fichier : lualatex +se.engine.**

**Copiez ce fichier dans / libraries /TexShop/Engines.**

**La prochaine fois que vous démarrerez TexShop, ce fichier ' lualatex +se.engine' sera dans la liste déroulante.**

**<https://gregorio-project.github.io/configuration-texshop.html>**

#### <span id="page-23-1"></span>**2.1.3 Installation sous Linux (Ubuntu)**

**Il y a plusieurs façons :**

**<https://www.tug.org/texlive/acquire-netinstall.html>**

**Lesquelles :**

**soit tapez dans votre navigateur : installation Texlive via ppa Installez TeXLive via PPA (archive de paquets personnels ). Tapez dans Terminal : sudo add**−**apt**−**repository ppa:jonathanf/texlive sudo apt mise à jour sudo apt install texlive** −**full soit Installez le 'EDITOR' TeXWorks comme suit : sudo apt update \\$\\$ sudo apt install texworks Oú sont les differentes façons : Le paramétrage de TexWorks : Ouvrez TexWorks. Choisissez éditer**−**préférences**−**typographie 1. Lualatex : choisissez dans les commandes `lualatex' et tapez ` editer ' : écrivez comme nom de programme : lualatex+se. Recherchez dans le navigateur l 'emplacement du fichier lualatex : généralement dans usr**−**bin et cliquez dessus. Appuyez ensuite sur + et écrivez dans la fenêtre : en haut** −−**shell**−**escape (1ère ligne) puis \\$synctexoption (2ème ligne)**− **puis \\$fullname (3ème ligne) En bas à côté de 'Default' dans la fenêtre , vous verrez alors lualatex +se . 2.gregorio:Choisissez dans les commandes `gregorio', si pas dans la liste : tapez editer , écrivez `gregorio' comme nom de programme, puis naviguez les dossiers pour trouver l 'emplacement de gregorio, généralement dans usr local bin et cliquez dessus. Appuyez ensuite sur + et écrivez dans la fenêtre :** −−**shell**−**escape. Fermez TexWorks et redémarrez. L'éditeur est maintenant prêt pour le modèle.**

#### <span id="page-24-0"></span>**2.2 Discussion d'un template**

**% !TEX TS-programma = lualatex- !TEX encoding = UTF-8 % Voici un 'template' modèle d'un document 'LuaLaTeX' pour une partition avec Gregorio.**

**\documentclass[a4paper,11pt]{ article } % défaut = 10pt %chargement des `packages' (paquets) \usepackage[french]{babel} \usepackage{fontspec} \usepackage{graphicx} % prend en charge la commande et les options pour l'image (includegraphics) \usepackage{color} \usepackage{gregoriotex} % le paquet pour `gregorio ` \usepackage{fullpage} % réduit les marges \begin{document}% le document commence ici \pagestyle {empty} %simplifier les commandes \newcommand{\rouge}[1]{\textcolor{red}{#1}} \newcommand{\noir}[1]{\textcolor{black}{#1}} \newcommand{\cent}[1]{\begin{center}{#1}\end{center}} \newcommand{\gauche}[1]{\begin{flushleft}{#1}\end{ flushleft }} % types de pression de charge \input AnnSton.fd% cfr Types d'impression de Latex \input Acorn.fd \newcommand\initfamily{\usefont{U}{Acorn}{xl}{n}} \newcommand\yourfont{\usefont{U}{AnnSton}{xl}{n}} % Le titre \gauche{\begin{small} \textbf {Of.}\rouge{R}\noir{eges Tharsis}}\end{small}} \cent{\LARGE{\begin{yourfont}\rouge{O}\end{yourfont}}\noir{ffertorium Reges Tharsis}}**

#### **Choisissez ensuite comme nabc-font 'gregall' ou 'grelaon' avec la taille 10**

**\gresetnabcfont{ gregall}{10}%cfr gregorioNabcRef.pdf \gresetgregoriofont [op]{ greciliae }%cfr gregorioRef.pdf \grechangestaffsize {19}% 17 est la taille de Solemnes \gresetbarspacing{new} %ald gresetbarspacing(old) \grechangedim{maxbaroffsettextleft}{0 cm}{scalable}% \vspace{0.2cm} % Mettez un espace avant et après la lettre initiale. \grechangedim{ beforeinitialshift }{3.2mm}{scalable} \grechangedim{ afterinitialshift }{3.2mm}{scalable} % Choisissez le type d'impression de la lettre initiale avec la taille. \grechangestyle { initial }{ \initfamily \fontsize {36}{36} \selectfont \color {red}} %Au lieu de cette lettre initiale VOUS POUVEZ AUSSI PLACER UNE MINIATURE - PAGE 29 %Déterminez la ligne color-'red' is rouge 'black' for noir-défaut=noir. \gresetlinecolor {black} %Mettre OF et V au-dessus de la lettre initiale --l'annotation dans le fichier gabc ne compte plus \greannotation{\small \textbf {OF** − **V}} \gauche{\small GT.58** − **In Epiphania Domini** − **\today} % Nous tapons du texte dans le coin supérieur à droite : \grecommentary[8mm]{\emph Ps. 71, 10. 11}% 8mm au-dessus de la portée % Insérez maintenant le fichier gabc \gregorioscore [a]{gabc/RT\_N26}% voir gregorioscore P.28,29 \cent{\greseparator{2}{20}} \end{document}**

#### **SCORE à la p.30**

#### <span id="page-25-0"></span>**2.2.1 Préambule**

**% !TEX TS-programme = lualatex- !TEX encodage = UTF-8 % Ceci est un modèle pour un document LuaLaTeX utilisant des scores gregorio.**

**\documentclass[a4paper,11pt]{ article } % la valeur par défaut = 10pt %Chargement de paquets habituels : \usepackage[french]{babel}% l'option 'french' si vous utilisez principalement cette langue \usepackage{fontspec} \usepackage{graphicx} % prend en charge la commande et les options includegraphics \usepackage{fullpage} % pour réduire les marges \usepackage{color} \usepackage{gregoriotex} % pour l'inclusion du score gregorio \definecolor {Blue}{rgb}{ 0.3,0.3,0.9 } \pagestyle {empty}**

**Un Template est une collection de commandes = un fichier TeX, qui après compilation produit un 'pdf'. Cette opération s' effectue en cliquant sur exécuter dans l '' Editeur' , qui contient le modèle.**

**Ce fichier Tex (modèle) avec le fichier gabc, situé dans le même dossier produit une partition au format PDF.**

**Un modèle(template) se compose de deux parties :**

**Partie 1 : le « préambule » contient des informations qui s'appliquent à l 'ensemble du document. Partie 2 : le 'document' dans lequel les commandes nécessaires sont présentes. Certaines commandes nécessitent que l' utilisateur ajoute les variables nécessaires .**

**Généralement en haut du modèle, juste au**−**dessus du préambule se trouvent deux lignes précédé du signe '%'**

−**% programme !Tex TS =lualatex**

**TS signifie TexShop, TexWorks et TexStudio et sont tous les trois "éditeurs". Lualatex est le programme (appelé Engine) qui exécute les commandes contenues dans le modèle.**

−**% !Encodage Tex=UTF-8 (TransFormation Unicode - 8 bits, mieux adapté pour le latin) Ces messages suivent un '%' et ne jouent aucun rôle dans l'exécution du fichier texte.**

**On commence par le préambule :**

**\documentclass[]{}: est le début du modèle(template).**

**Pour préciser le genre de document mettez entre {} : article , report, book,**

Un article, un reportage, un livre, comme ex. **\documentclass{article}** 

**Complétez les options entre [ ], comme ex. : \documentclass[a4paper,12pt]{ article }**

**% le chargement habituel des paquets(packages)**

**Chaque package (paquet) est une collection de commandes (macros), qui sont utiles dans le document Avec le package fontspec, vous pouvez facilement créer des types d'impression OT et TT**

**( Polices Open Type et TrueType)**

**car sans indication de langue, l ' anglais est utilisé par défaut dans LaTeX.**

Color permet plusieurs couleurs. La pleine page(fullpage) réduit les marges.

**Et enfin avec le package Gregoriotex, vous pouvez créer un chant grégorien.**

**\pagestyle {empty} empêche l'impression d'un numéro de page.**

**[>](#page-4-0)**

**Graphics vous permet de placer des images dans votre document.**

**Choisissez l 'option [french] pour le paquet {babel} pour définir votre date en français ,**

#### <span id="page-26-0"></span>**2.2.2 Le document et les commandes Latex.**

### **TEMPLATE reduit :**

**\documentclass{ article } %- c'est le minimum requis pour le départ - au niveau 'préambule' \begin{document} %- c'est là que commence votre "document" réel Hello world. %- Vous pouvez modifier ce texte à volonté \end{document} %- fin de document obligatoire**

**Afficher ces 4 lignes dans un éditeur à l 'exécution** −−**> Hello world**

**Débat sur le document : cfr p25 - d'abord les commandes latex courantes**

```
\begin{document}
%simplifier les commandes
\newcommand{\rouge}[1]{\textcolor{red}{#1}}
\newcommand{\noir}[1]{\textcolor{black}{#1}}
\newcommand{\cent}[1]{\begin{center}{#1}\end{center}}
\newcommand{\gauche}[1]{\begin{flushleft}{#1}\end{ flushleft }}
%saisie des types de pression
\input AnnSton.fd%cfr Types d'impression au Latex
\input Acorn.fd
\newcommand{\initfamily}{\usefont{U}{Acorn}{xl}{n}}
\newcommand{\yourfont}{\usefont{U}{AnnSton}{xl}{n}}
% Le titre :
\cent{\LARGE{\begin{yourfont}\rouge{O}\end{yourfont}}\noir{ffertorium Reges Tharsis}}
\end{document}
```
**1. Simplifier les commandes : créer une Macro.**

**Pour raccourcir une longue commande, par exemple comme : \begin[center} ... text .. \end[center}** Latex permet de créer une nouvelle commande(une macro) :  $\text{length}$ ...} **Voici : \newcommand{\cent}[1]{\begin{center}{#1}\end{center}} De même pour \gauche{...} = \begin{ flushleft } .... \end{ flushleft } par la macro: \newcommand{\gauche}[1]{\begin{flushleft}{#1}\end{ flushleft }}**

**2. Voir Regular Latex Fonts : contient les types spéciaux d'impression : eg Acorn.**

**Pour charger ce type : \input Acorn.fd( définition de la police ) Avec une \newcommand nous raccourcissons à nouveau la ligne de commande. Après Le titre : suivent les applications de cette \newcommand. Et enfin des commandes \gregoriotex, qui doivent être discutées plus loin séparément.**

### **Le site Web suivant contient le pdf Guide LaTeX avec une explication détaillée sur 'préambule' et 'document'**

**<https://upload.wikimedia.org/wikipedia/commons/2/2d/LaTeX.pdf>—>Guide LATEX**

Aprs un % est un commentaire. Aprs un \ une commande.

#### <span id="page-27-0"></span>**2.2.3 Commandes Gregoriotex pour la partition**

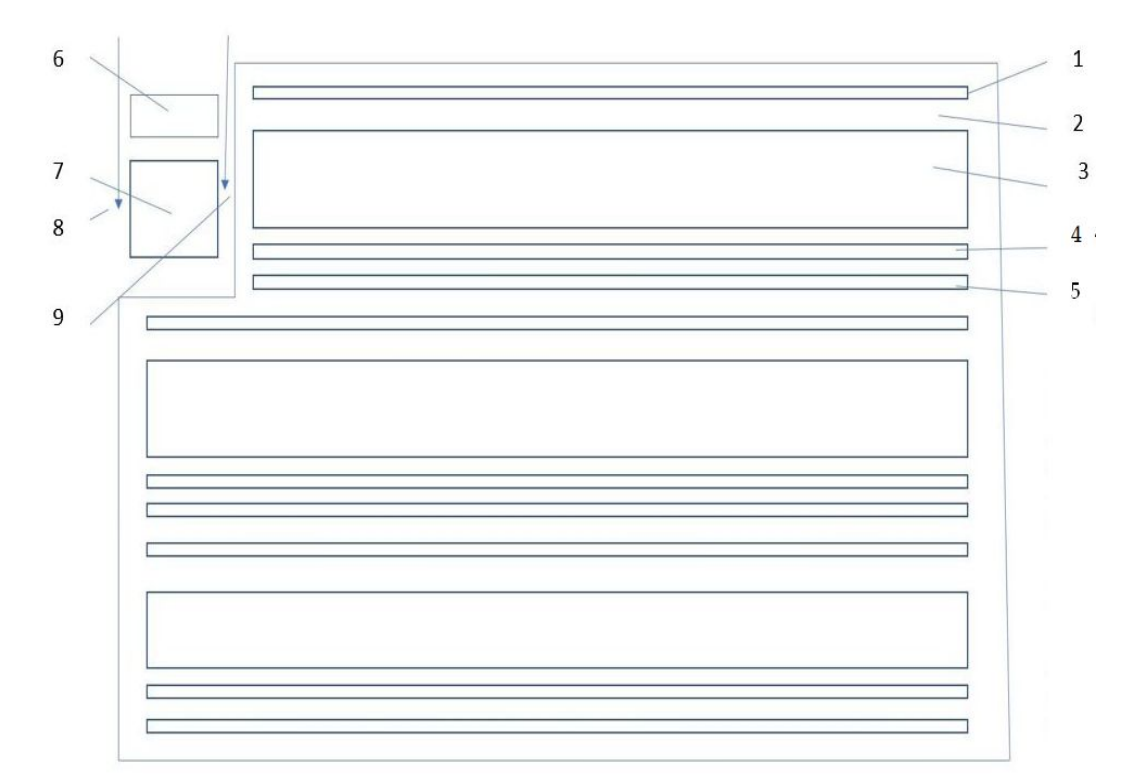

1.Neumes SG ou Laon 2. espace au-dessus de la portée 3.Portée de 4 lignes 4. Texte en Latin

5. ev Traduction 6. Propre et mode 7. la lettre initiale ou lettre ornée 8. Espace devant et 9. derrière la lettre initiale

**\gresetnabcfont**{ gregall }{10}%cfr gregorioRef.pdf - Nr.1-pour neumes de Laon grelaon **\gresetgregoriofont** [op]{ greciliae }%cfr gregorioRef.pdf **\grechangestaffsize** {19}%17 la taille de Solemnes **\gresetbarspacing**{new} %ald gresetbarspacing(old) **\grechangedim**{ maxbaroffsettextleft }{0 cm}{scalable}% **\grechangedim**{spaceabovelines}{0.5cm}{scalable} %- Nr. 2 % Espace autour de la lettre initiale **\grechangedim**{ beforeinitialshift }{3.2mm}{scalable} %- Nr. 8 **\grechangedim**{ afterinitialshift }{3.2mm}{scalable} %- Nr. 9 % Voici le type de pression de la lettre initiale'. Vous pouvez choisir la taille 43 ald la taille 36. **\grechangestyle** { initial }{ \initfamily \fontsize {36}{36} \selectfont \color {red}} %- Nr. 7 **\gresetinitiallines** {1}%espace pour la 1ère lettre - default=1 - if=0 pas de lettre initiale séparée % Mettons OF et V au dessus de la lettre initiale **\greannotation**{\small \textbf  ${OF - V}$ } %- Nr. 6 **\gauche**{\small GT.58 − In Epiphania Domini} **\grecommentary**[8mm]{\emph Ps. 71, 10. 11}% dans le coin supérieur droite de la partition : **\gregorioscore** [a]{RT\_N26}% enfin on insère un fichier gabc - explication p29  $\text{{\qquad}$  { \greseparator  ${2}{20}$ } <https://github.com/gregorio-project/gregorio/releases>

Ouvrez le site ci-dessus, avec les PDF GregorioRef et GregorioNabcRef : Voir extraits de GregorioNabcRef en p36-40(StGallen neumes) et en p 43-45(neumes de Laon)

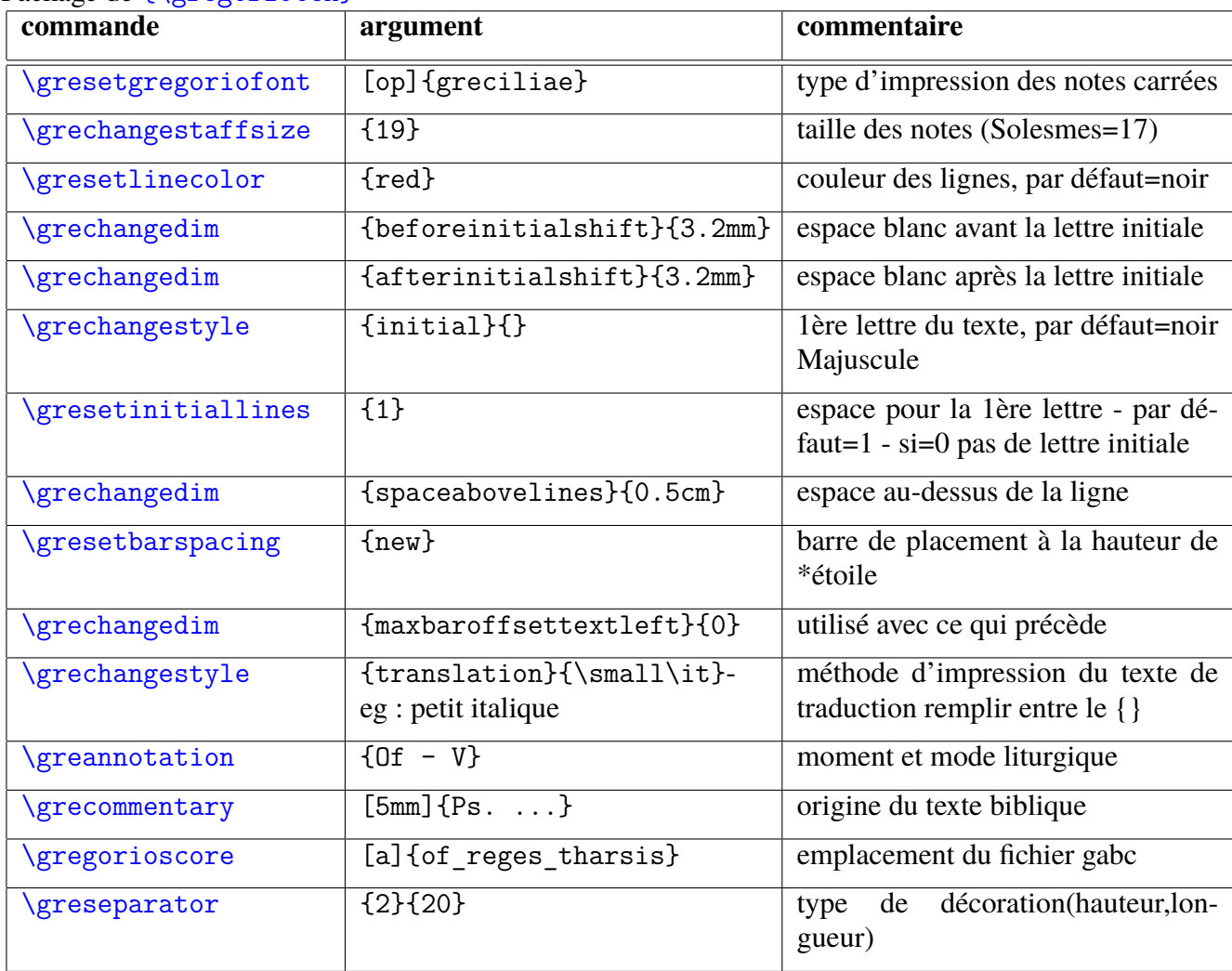

Package de {\gregoriotex}

Pour convertir la lettre initiale de la partition en élément décoratif, procédez comme suit : \grechangestyle{initial}{\initfamily\fontsize{36}{36}\selectfont\color{red}. Entre les parenthèses c.a.d. { et } il y a le code du type et de la taille de l'impression (cfr p 28).

Avec **\newcommand** on a déjà choisi un nom abrégé : initfamily ( voir au dessus ) **\newcommand**{\initfamily}{\usefont{U}{Acorn}{xl}{n}} et on a

la ' police ' chargée au début du document : donc ici 'Acorn.fd' et la taille

est défini dans ' fontsize ' {36} − exprimé en ' pt ' 1 pt=0.35mm −

\selectfont \color 2 commandes : choisit la première lettre et la rend rouge **\grecommentary**[5mm] ce texte est 5mm au−dessus du chant

**\gregorioscore** [a]{gabc/RT\_N26} : [a]= fait convertir automatiquement le gabc en gtex (p47) gabc/ est le dossier , suivi du fichier . L' extension . gabc ou . gtex peut être omise.

#### <span id="page-28-0"></span>**2.2.4 Messages d'erreur dans l'éditeur lors de la compilation du modèle**

- 1. Dans la fenêtre de message d'erreur, le numéro de ligne est indiqué où l'erreur se produit.
- 2. Ne commence pas une commande de début sans finir avec une commande de fin.
- 3. L'espace entre deux{} doit toujours contenir un argument.
- 4. Le nombre de { doit être égal au nombre de } cfr annexes parenthèses.

<span id="page-29-0"></span>**Of.Reges Tharsis** 

#### Ps. 71, 10. 11  $1.7$ k., k, OF  $\mathbf{E}$  -Thar-sis ×. lae múges  $et$ insuct mit P,  $\overline{a}$  $\lambda$ n.  $A^{-1}$  $\overline{A}$  $\sim$ ł. 'n ō mв ß, óffebum ra rent: re- $A$ et Saneges ra- $\frac{1}{2}$ нŹ Ļ  $\overline{a}$ ċ.  $\frac{1}{2}$  $\lambda$ Č ¥ 88.8 888 P. dodúdobana adcent: et  $a 2.02$  $\omega$  $\sim\!\!{}'$ N  $\pi$  $e^{-\frac{f_{\ast}}{f_{\ast}}}}$  $\pi_{e}$ ووجر 43 4 ħ ħ m rábunt  $e$ um omnes reges terrae, i. Om vi  $ent$  $nes$ gentes sere-

Offertorium Reges Tharsis

GT.58 - In Epiphania Domini - 28 septembre 2022

Voir le score du modèle sur p25.

Le même modèle est sur la page suivante, mais avec une miniature comme lettre initiale Cette miniature sous forme d'image a l'extension \*.jpg ou \*.png se trouve dans le dossier 'images'.

[>](#page-4-0)

```
\documentclass[a4paper,11pt]{ article }
\usepackage[french]{babel}
\usepackage{graphicx}
\usepackage{color}
\usepackage{gregoriotex} % le paquet de gregorio
\pagestyle {empty}
\begin{document}
\newcommand{\rouge}[1]{\textcolor{red}{#1}}
\newcommand{\noir}[1]{\textcolor{black}{#1}}
\newcommand{\cent}[1]{\begin{center}{#1}\end{center}}
\newcommand{\gauche}[1]{\begin{flushleft}{#1}\end{flushleft}}
\input AnnSton.fd%cfr Latex types d'impression(fonts)
\input Acorn.fd
\newcommand\initfamily{\usefont{U}{Acorn}{xl}{n}}
\newcommand\yourfont{\usefont{U}{AnnSton}{xl}{n}}
\cent{\LARGE{\begin{yourfont}\rouge{O}\end{yourfont}}\noir{ffertorium Reges Tharsis}}
\gresetgregoriofont [op]{ greciliae }%cfr gregorioRef.pdf
\grechangestaffsize {19}%17 la taille de Solemnes
\gresetbarspacing{new} % ald gresetbarspacing(old)
\grechangedim{ maxbaroffsettextleft }{0 cm}{scalable}%
\grechangedim{ beforeinitialshift }{3.2mm}{scalable}%
\grechangedim{ afterinitialshift }{3.2mm}{scalable}%
 \gresetinitiallines {1}% pour la lettre initiale-défaut=1- if=0 pas de lettre initiale séparée
\greillumination { \includegraphics [scale =0.6] {images/Remin } % image du dossier 'images'
\gauche{\small GT.58 − In Epiphania Domini − \today} \\
\greannotation{OF − V}
\grecommentary[8mm]{\emph Ps. 71, 10. 11}
\gabcsnippet{(c3)RE(hV>)ges(fh)
Thar(h) sis (// hsss /hv/ hsss ) ∗(,) et (fqh) in ( hsss /jvIH)su(hvGF)lae(fhGFh) (;)
mu(d!efivHG)ne(hggofg)ra(gf) of (gxdf!gvFE)fe(feeode) rent:(ed) (:) }
\end{document}
```
## Offertorium Reges Tharsis

GT.58 - In Epiphania Domini - 22 septembre 2022

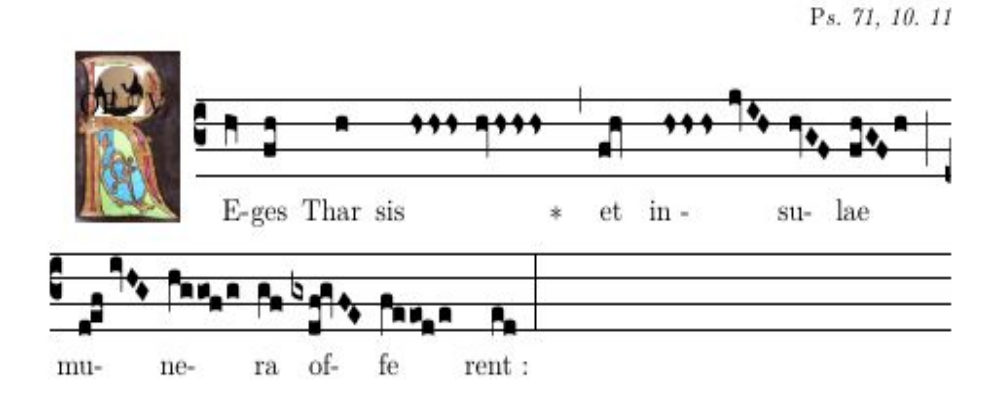

[>](#page-4-0)

# <span id="page-31-0"></span>**Appendices**

## <span id="page-32-0"></span>**Annexe A**

**Notes et Neumes**

## **Summary of GABC**

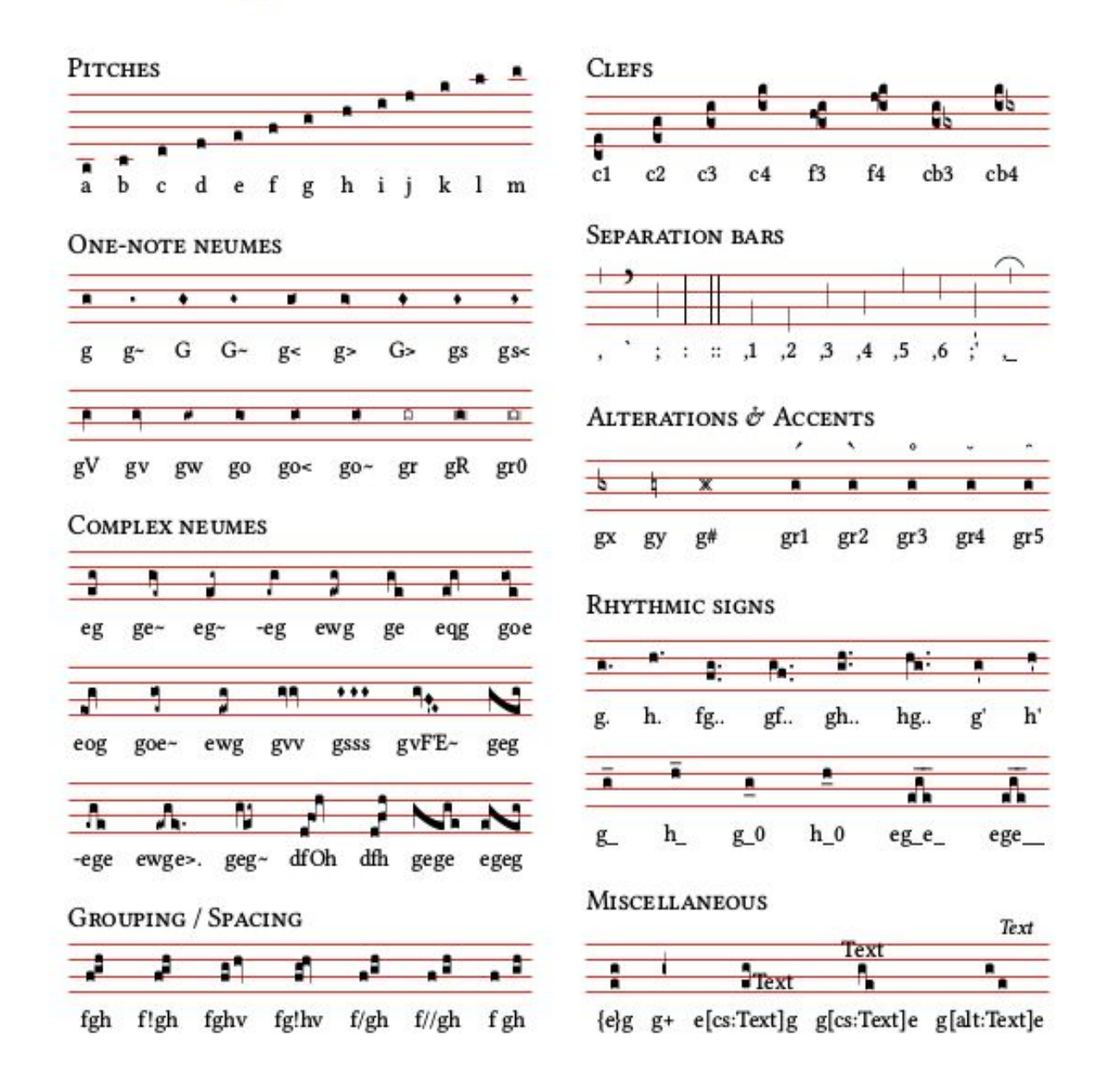

#### SPECIAL CHARACTERS AND TEXT FORMATTING

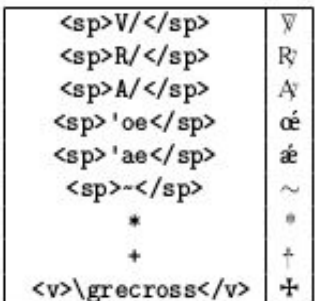

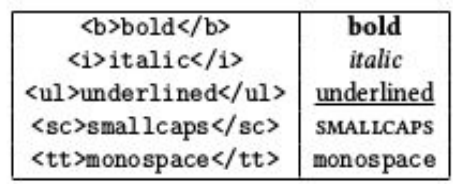

Polyvalence du code des notes carrées, dans le sens de la diversité. ----------------------------------------- pc punctum quadratum (note commune) Pc punctum inclinatum (note de diamant) Pc0 note de diamant déviant vers la gauche (descendant) Pc1 note losange déviant vers la droite (ascendant) pco oriscus pcw quilisma pcv virga (tige droite) pcV virga reversa (tige gauche) pcs strophe pc~ deminutus liquescent (note étroite) pc< augmenté liquescent - (ascendens) pc > liquescent diminué - (descendens) pc= linea pcr cavum (note creuse) pcR punctum quadratum avec des lignes des deux côtés pcr0 punctum cavum avec des lignes des deux côtés pcx bmol pc # croix pcy becard -pc (trait d'union avant la note) donne une initio debilis pco oriscus scapus pcq quadrate pcW quilisma quadratum pcss distropha pcsss tristropha pcvv bivirga pcvvv trivirga Voir aussi dans `one-page-summary' une page de 'Ressources' du `graveur' à la p 17.

et aussi 'GregorioRef.pdf `aux p 247-250 . Pour la représentation des notes 'Font Glyph Tables' dans le même pdf à la p 264. Consultez svp l'url ci-dessous :

п п  $g_0$ ~ gV gs< g  $g_{\sim}$ g<  $g$ go gw gv gs  $g=$ C n  $G<sub>0</sub>$  $G1$ G  $G >$  $gR$ G Gr gr  $gr0$ gx g# gy

<https://github.com/gregorio-project/gregorio/releases>

## Reges Tharsis : notes et neumes de St Gallen

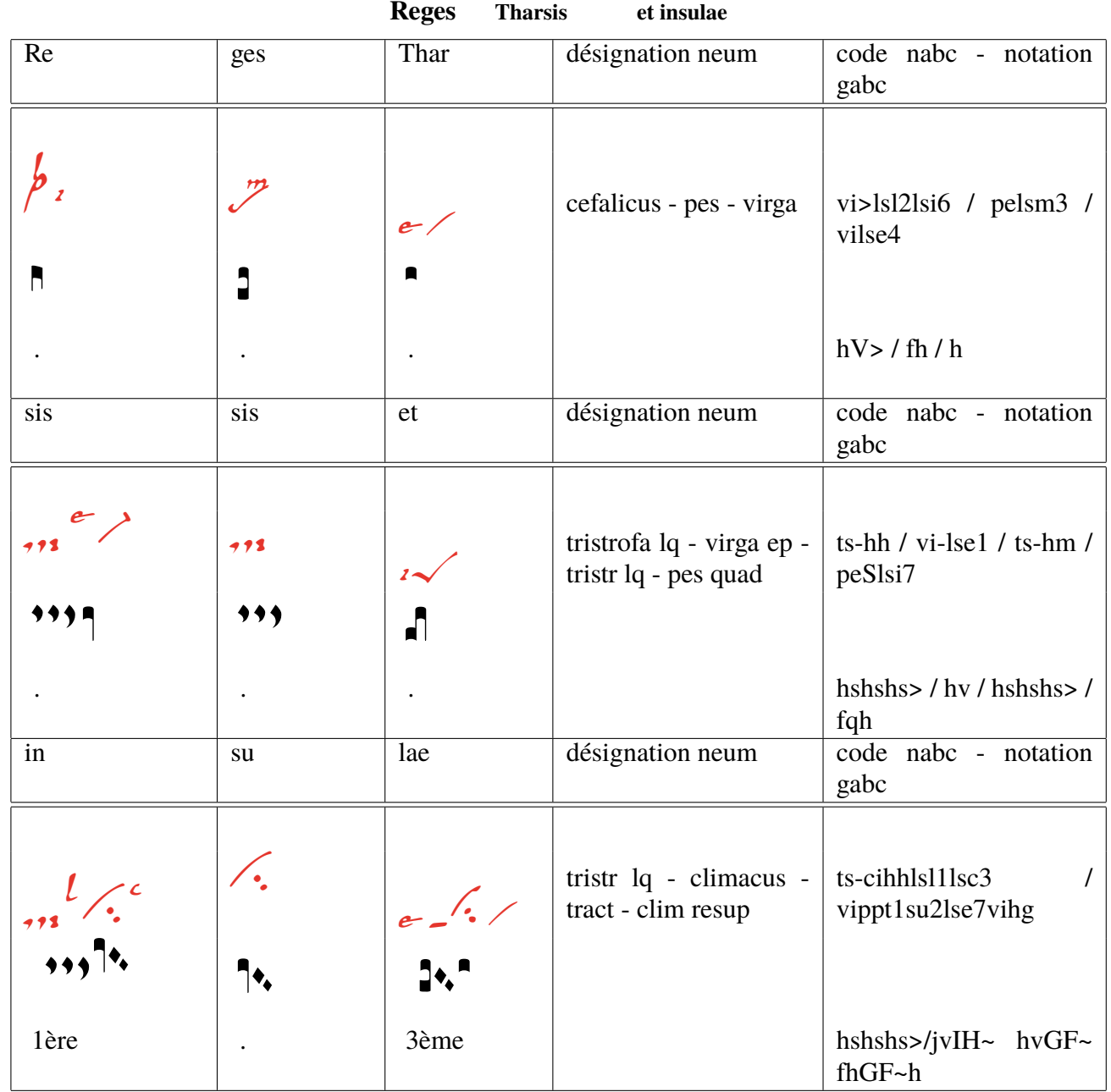

**Abr. ls=litterae significativae - ep=episema - lq=liquiscens - /=séparateur i=iusum - p=parvum e=equaliter - x=expectare - t=tenere - m=mediocriter - sut1=1 barre sub a=altius - sta=statim ppt = barre précédente au lieu de punctum(pp) - l=levare - su1=1subp - su2=subbip**

A partir de la 3ème ligne, 1ère et 3ème case, on discute des codes nabc : **ts- tristrofa avec hyphen, c.-à-d. la 3ème strophe est plus large, puis après tsci un climacus à une hauteur relative(hh) suivi de lsl1 levare en place 1 et lsc3 celeriter en 3** vippt1su2lse7vihg : virga praept1=1 barre avant le neum( vi ) subbipunctum = 2 points après le neum (vi) - equaliter en position 7 hg=hauteur relative du neum (vi)

[>](#page-4-0)

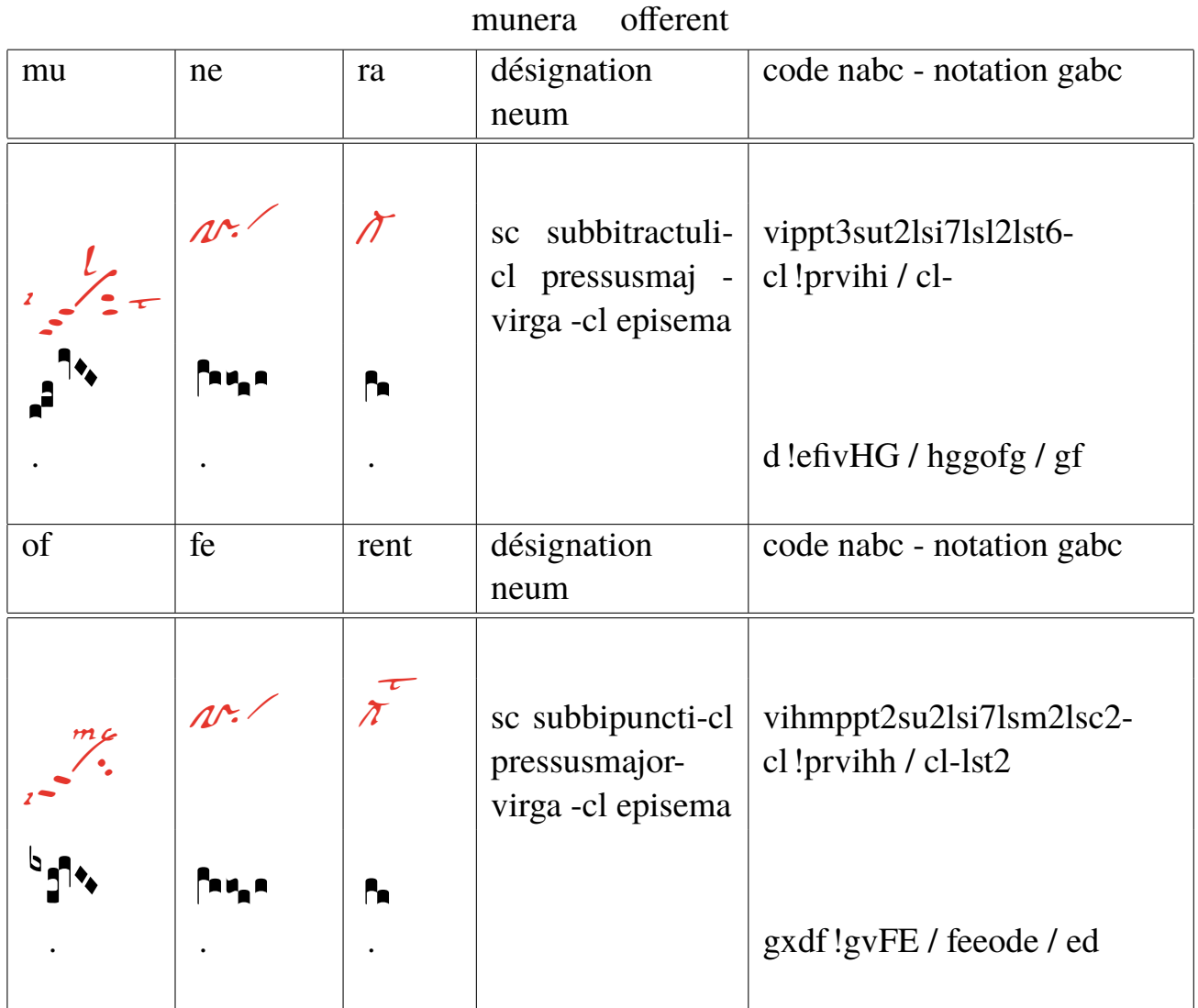

Explication de 2 codes neumes complexes de la 1ère lignée cellulaire1 et 2

vippt3sut2lsi7lsl2lst6 : virga prept3=3barres sut2=2barres après iusum sur 7, levare sur 2, tenere 6 vihmppt2su2lsi7lsm2lsc2 :vi hauteur rélative à hm-2barres(t) devant et su2 2points après-iusum sur 7, m en c op 2

### Explication du neum de base : modification - position verticale - sub et pre

If Dom Cardine's table contains multiple glyphs with the same modifiers, a positive number is added afterwards. E.g. for augmentive liquescent clivis the table shows two different glyphs, the ancus  $c1>_{\mathcal{D}}$  and then another neume -  $c1>1$ <sub>4</sub>, the first neume does not contain any number after it, while the 1 indicates first variant.

The pitch descriptor allows to specify the vertical position of the neume. There are no staves, so the vertical position is only rough. For pitches the same letters as in gabc are used, a through n and p. If the pitch descriptor is missing, the default is hf, otherwise it consists of the letter h followed by the pitch letter. Within the complex glyph descriptor, each basic glyph descriptor has its own pitch, but in the current fonts there are no glyphs with different relative pitches, so if you use a pitch descriptor on any of the basic glyph descriptors in the complex glyph descriptor, it is best to use the same one on all the other basic glyph descriptors in the same complex glyph descriptor.

The subpunctis and prepunctis descriptor consists of the letters au for subpunctis or pp for prepunctis, followed optionally by a modifier letter from the following table and finally a mandatory positive number of repetitions. If the modifier letter is missing, it is a punctum.

## Fragment de 'GregorioNabcRef.pdf p2,3,5 (Jacub Jelinek)'

## Neumes de St Gall

The nabc language provides the ability to describe some adiastematic neumes, for now just the St. Gallen and Laon (Metz notation family) style. The language is partially based on Dom Eugène Cardine's Table of neumatic signs, but for more complex neumes doesn't always match how the neumes are called; instead attempts to make it easier to compose complex neumes from basic glyphs. To describe adiastematic neumes in gabc, the header should contain nabc-lines: 1; line, like:

```
nabc-lines: 1:
(f3) AL(ef-|ta>)le(fg/hggf|peclhgpi)lû(ef-|ta>)ia.(f.|ta-) (,)
(ii//|bv-|gh!ivHG//|vi-hhppu2sutsut1|fhg/|to|eef.|pt) (;)
```
The nabc snippets are then separated by | character from gabc snippets or other nabc snippets. Every gabc snippet may be followed by multiple nabc snippets. The maximum number of consecutive nabc snippets is the number declared in the header field nabc-lines: x;. After reaching that number of consecutive nabc snippets another gabc snippet followed by nabc snippets can follow. A single nabc snippet is not split into multiple lines, so for larger melismatic pieces it is desirable to synchronize the gabc snippets with corresponding nabc snippets. With nabc-lines: 1; the gabc and nabc snippets form an alternating pattern, like (gabc|nabc|gabc|nabc|gabc), in this case the last gabc snippet does not have any corresponding nabc neumes. With nabc-lines: 2; the snippets ordering could be e.g. (gabc | nabc1 | nabc2 | gabc | nabc1).

Each nabc snippet consists of a sequence of complex neume descriptors. Each complex neume descriptor consists of optional horizontal spacing adjustment descriptor, then complex glyph descriptor, optionally followed by a sequence of subpunctis and prepunctis descriptors, optionally followed by a sequence of significant letter descriptors.

The horizontal spacing adjustment descriptor consists of a sequence of horizontal spacing adjustment characters / and `.

- // move by nabclargerspace skip to the right
- / move by nabcinterelementspace skip to the right
- . `` move by nabclargerspace skip to the left

and a state of the state of the

. ` move by nabcinterelementspace skip to the left

The complex glyph descriptor consists of a glyph descriptor, optionally followed by a sequence of other glyph descriptors, all separated by the ! character. This is used to describe more complex glyphs, where certain basic glyphs are connected together.

Each glyph descriptor consists of a basic glyph descriptor, followed by optional glyph modifiers, followed by optional pitch descriptor. The following description is for the St. Gall family of neumes, when using the gregall or gresgmodern fonts. For details on Laon (Metz notation family) neumes see  $4$ 

The basic glyph descriptor is a two-letter string from the following table:

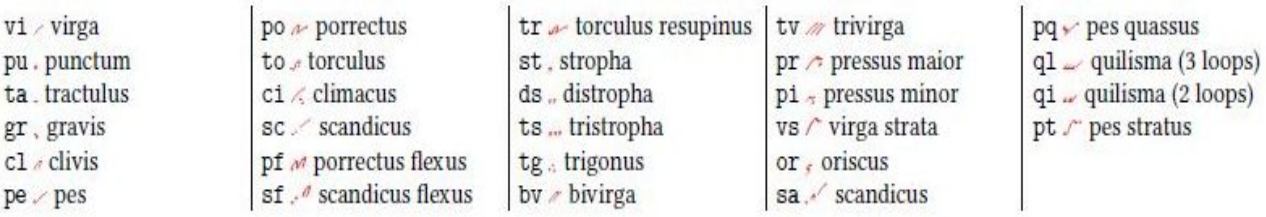

The glyph modifiers is a possibly empty sequence of following characters optionally followed by a number:

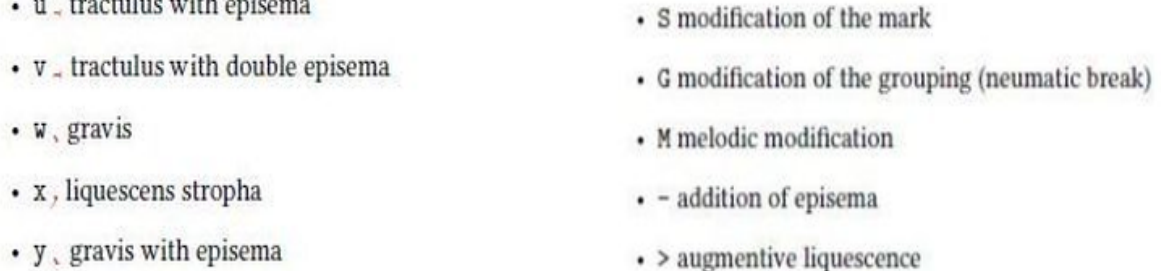

#### p37-40 extrait de 'GregorioNabcRef.pdf p2,3,5 (J.Jelinek)'

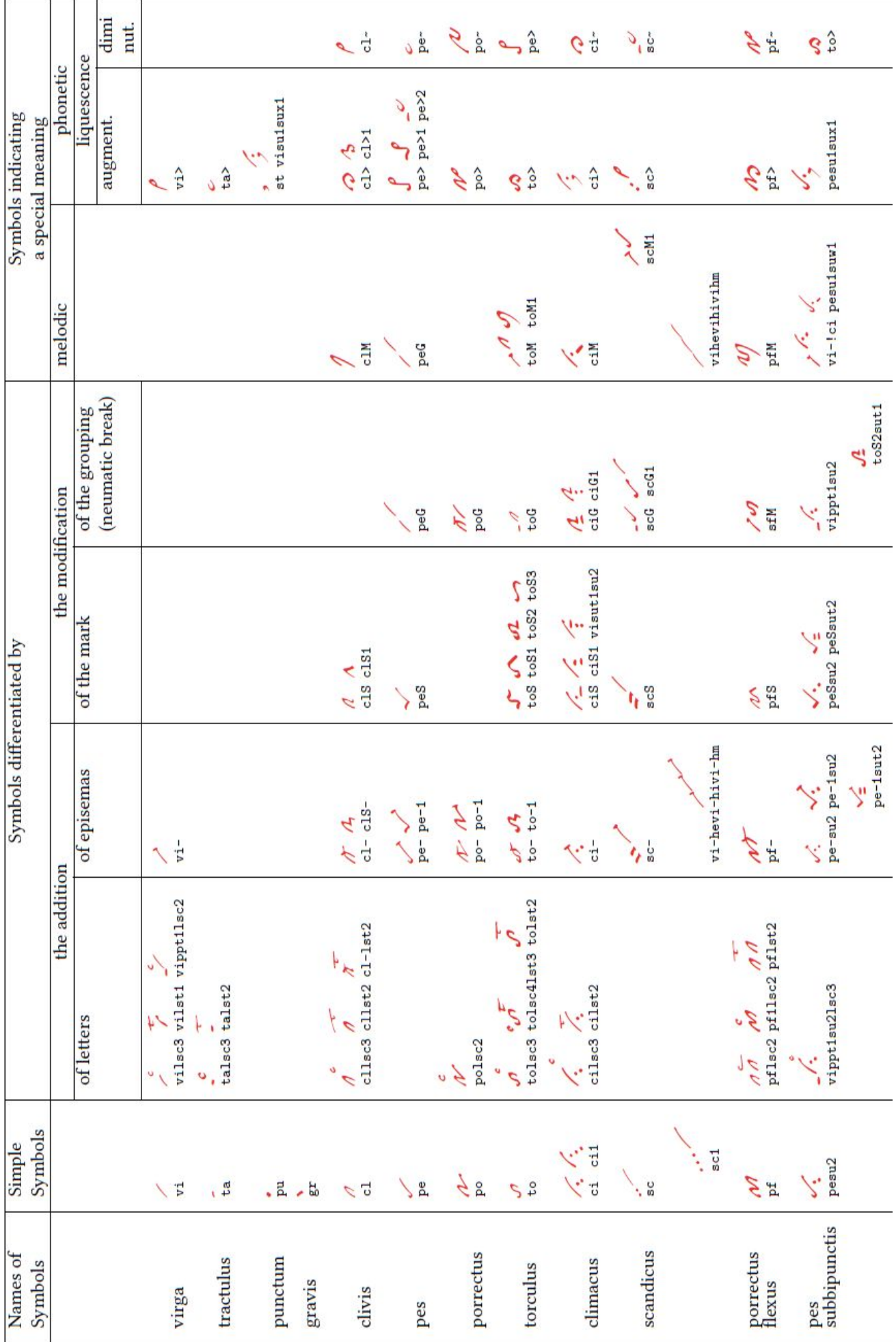

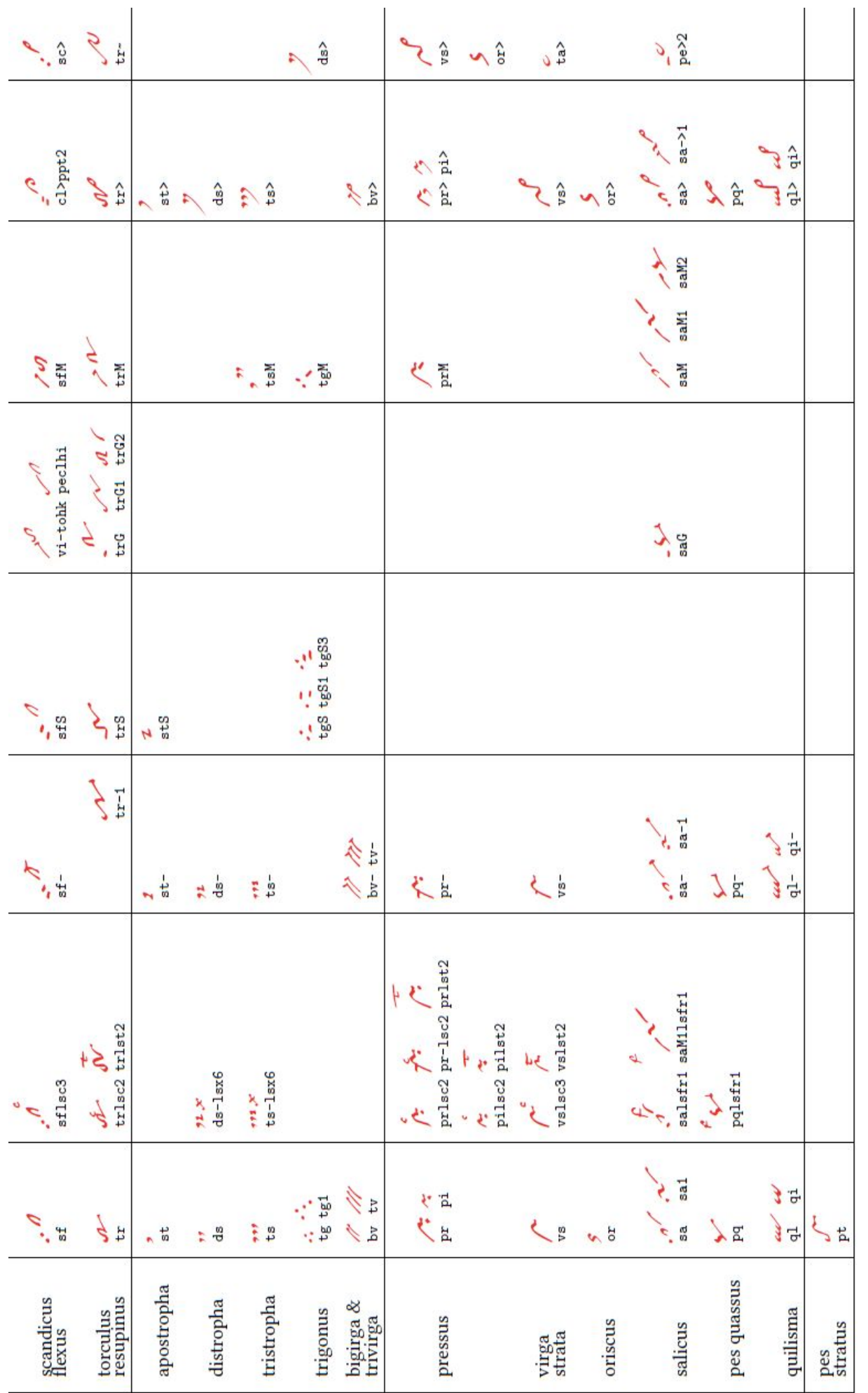

Table from Cardine's Gregorian Semiology, pp. 12-13 with nabc strings and gregall glyphs.

Only subpunctis are normally used in neume classification, the prepunctis is a nabc concept to describe the rising sequence of punctis, tractulis etc. in the left low corner of some neume. While e.g. vipp2 / describes the same neume as sc / the former form allows better control on how many punctis or tractulis or tractulis with episema etc. there are. Some examples: ppt3 stands for 3 raising tractulis with episema, while suisutisuxi, stands for a punctum, followed by tractulus, followed by liquescens stropha.

The significant letter descriptor consists of the letters 1s, followed by a shorthand of the significant letter or common group of them, followed by a number - a rough position relative to the *complex glyph descriptor* glyph with prepunctis and subpunctis attached to it. If more than one significant letter descriptor is used on the same complex neume descriptors for the same position, then they are ordered in the order they are written in the nabc snippet at that position. The position numbers are:

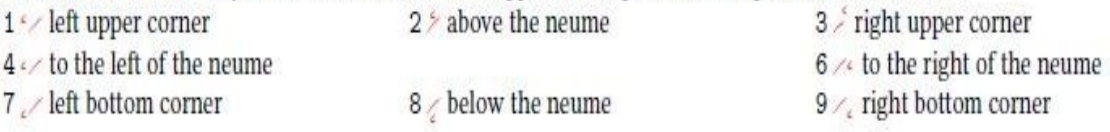

The shorthands, including the 1s prefix, which should be followed by the above mentioned position digit:

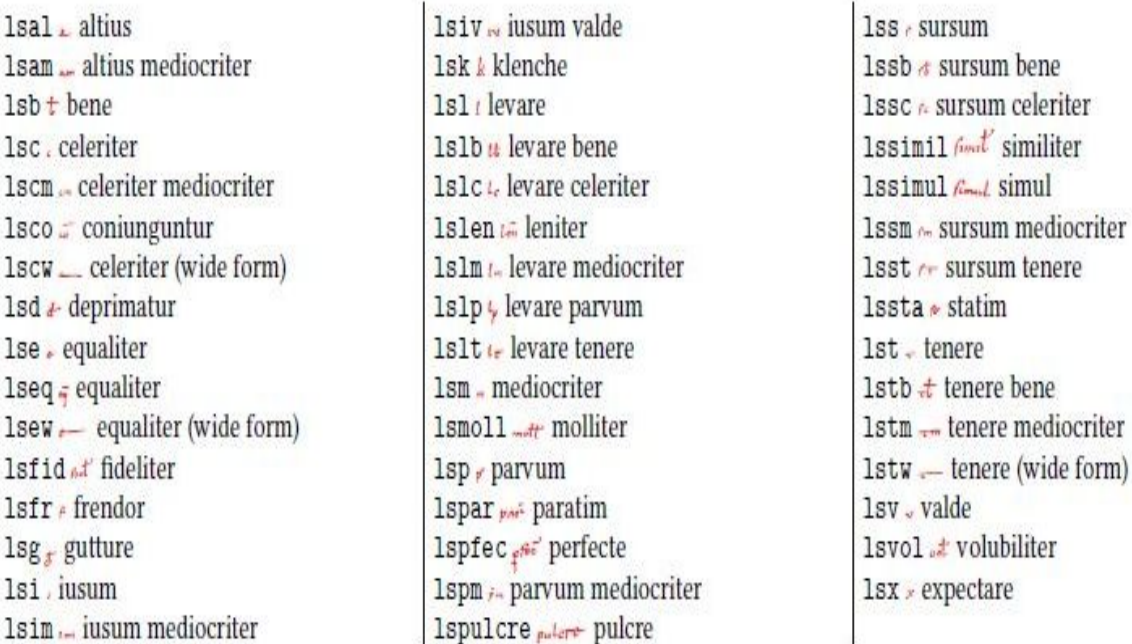

Finally a commented example of a nabc snippet:

"po////pe>21se71s13q1hh!vshhppt1sut2q1>ppu3

$$
\mathcal{P} = \mathcal{P}^{l_1, \mathcal{P}^{l_2}, \dots, l_m}
$$

" stands for a negative horizontal skip (move to the left) by nabcinterelementspace and nabclargerspace. po  $\nu$  is a basic porrectus, at the default pitch (height hf).

//// stands for a horizontal skip (move to the right) by two times nabclargerspace.

pe>21se71s13 elderstands for the 3rd augmentive liquescent form of podatus (epiphonus with tractulus, see the following page) at the default pitch, with equaliter in the low left corner and levare in the upper right corner.

alhh!vshhppt1sut2<sup>2</sup> stands for a 3 loop quilisma joined with virga strata, both at relative pitch 2 above the default one, with a single tractulus before it and two subpunctis - tractulis.

q1>ppu3 is a 3 loop liquescent quilisma with 3 tractulis with episema before it.

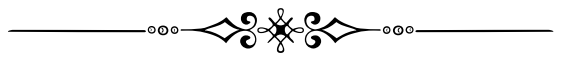

## Neumes de Laon

culis property att bile ino

Manuscript 239 p117 Bibliothèque municipale La Ville de Laon

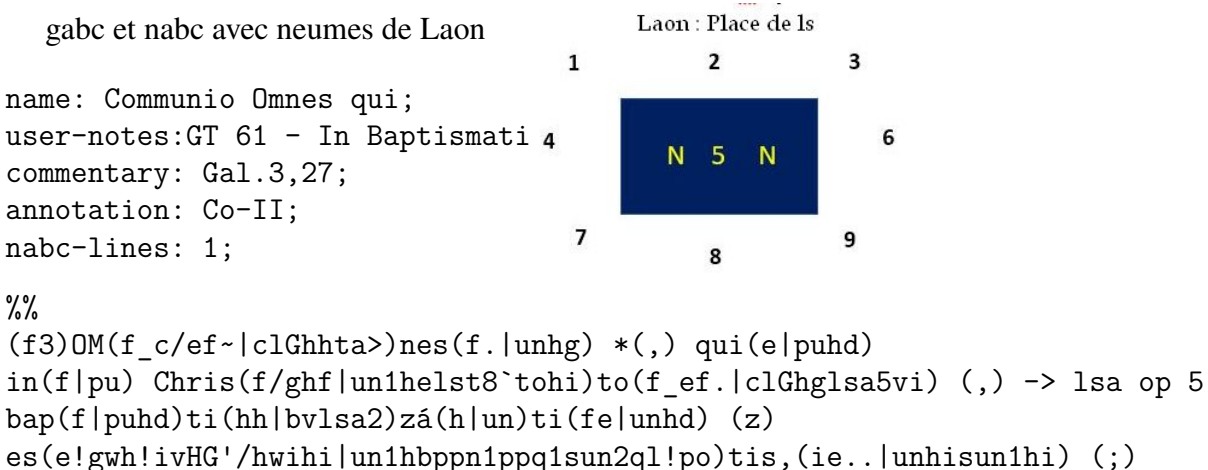

Chris(f\_e/f!gwhh|clGlsa5vihgqlhj``unhj)tum(//////hiH'F|///un1heppn1sun2) in(hhf~|unlsa2`vi>)du(hh|bvlsa2)í(fgF'E|tosu1)stis,(e.|unhd) (;)

```
al(hhf~|unlsa2`vi>)le(hh|bvlsa2)lú(hih|to>ltsr6)ia.(f.|unhd) (::)
```
lsa 'augete' (voir ls table p43) et au-dessus sur 5 ,comparez ls de SG p14 Dans le template (p 42) {\gresetnabcfont}{} mettez entre {} comme argument 'grelaon'. Laon devient le type d'impression nabc.

### Communio Omnes qui

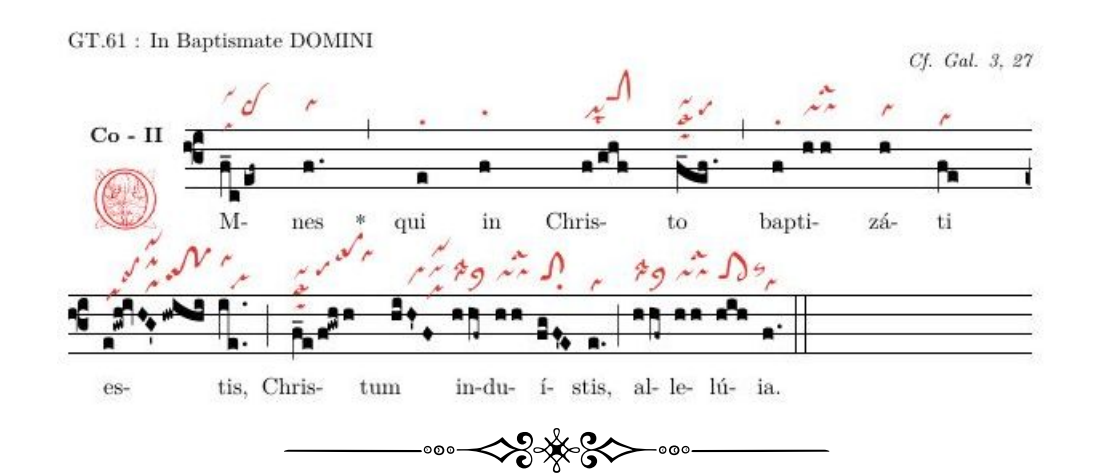

```
% !TEX TS-program = lualatex - !TEX encoding = UTF-8
% This is a template for a LuaLaTeX document using gregorio scores.
\documentclass[a4paper,11pt]{ article } % defaut = 10pt
% les paquets usuels :
\usepackage{fontspec}
\usepackage{graphicx} % soutient la commande et options (includegraphics)
\usepackage{geometry} % cfr geometry.pdf
\usepackage{gregoriotex} % le paquet pour gregorio
\usepackage{fullpage} % ce paquet reduit les marges
\pagestyle {empty}% pas de numéro de page dans le document
\usepackage{color}
% Ici commence le document
\begin{document}
\newcommand{\rouge}[1]{\textcolor{red}{#1}}
\newcommand{\noir}[1]{\textcolor{black}{#1}}
\newcommand{\cent}[1]{\begin{center}{#1}\end{center}}
\newcommand{\gauche}[1]{\begin{flushleft}{#1}\end{flushleft}}
\input AnnSton.fd
\input Acorn.fd
\input Rothdn.fd
\newcommand∗\initfamily{\usefont{U}{Acorn}{xl}{n}}
\newcommand∗\myfont{\usefont{U}{Rothdn}{xl}{n}}
\newcommand∗\yourfont{\usefont{U}{AnnSton}{xl}{n}}
% Le titre :
\grechangedim{ beforeinitialshift }{3.2mm}{scalable}% Espace autour de la lettre initiale
\grechangedim{ afterinitialshift }{3.2mm}{scalable}
% Voici la police initiale. Choisissez 43 pour une lettre initiale plus grande.
\grechangestyle { initial }{ \initfamily \fontsize {36}{36} \selectfont \color {red} \relax }
\grechangedim{spaceabovelines}{0.5cm}{scalable}
\gresetbarspacing{new} %
 \grechangestaffsize {19}
% Pour rouge 'red'.
 \gresetlinecolor {black}
\GreScoreNABCLines{1} %jusqu'à présent seulement une couche de neum à programmer
\gresetnabcfont{grelaon}{14}
\cent{\Large{\begin{yourfont}\rouge{C}\end{yourfont}}\noir{ommunio Omnes qui}}
\greannotation{\small \textsc { \textbf {Co − II}}}% Mettez II au-dessus de la lettre initiale
\gauche\noir{\small GT.61 : In Baptismate DOMINI}% Texte à gauche
\grecommentary[8mm]{\emph{Cf. Gal. 3, 27}}%Texte à droite au-dessus de la chanson
% Et enfin insérez le fichier gabc (situé dans le même dossier ou dossier/gabcfile).
\gregorioscore [a]{co_omnes_qui4}
\cent{ \scriptsize \textbf Vous tous qui avez été baptisés en le Christ,
        vous êtes revêtus du Christ .}
```

```
\text{{\qquad} \qquad \qquad \{2\}{20\}}\end{document}
```
The basic glyph descriptor for Laon neumes is very similar to the one used for St. Gall neumes, but with uncinus and oriscus-clivis added and stropha, 2 loops quilisma and gravis removed:

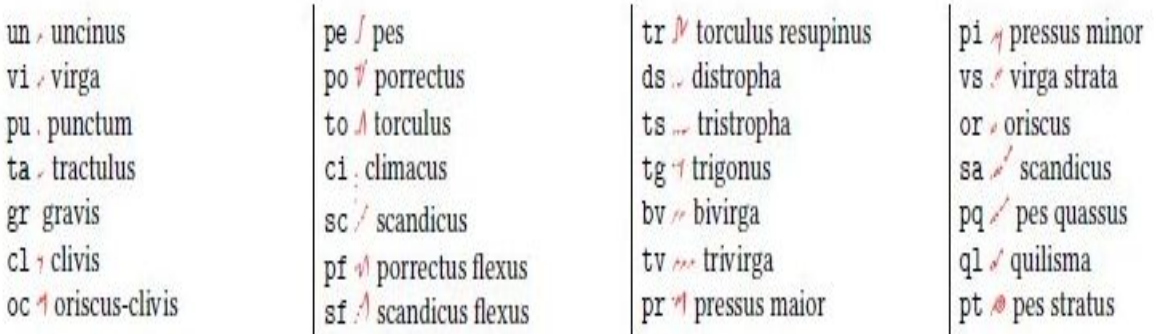

The subpunctis and prepunctis descriptor consists of the letters su for subpunctis or pp for prepunctis, followed optionally by a modifier letter from the following table and finally a mandatory positive number of repetitions. If the modifier letter is missing, it is a punctum.

- $\cdot$  n  $\cdot$  uncinus
- q / quilisma
- · z / virga
- $\cdot$  x  $\frac{1}{2}$  cephalicus

The significant letter descriptor for Laon neumes allows another position, 5, which stands for inside the neume. The exact position of the letter depends on the glyph, if there is no glyph with the neume inside of it, it can't be positioned inside the neume. The shorthands, including the 1s prefix, which should be followed by the above mentioned position digit for Laon neumes are:

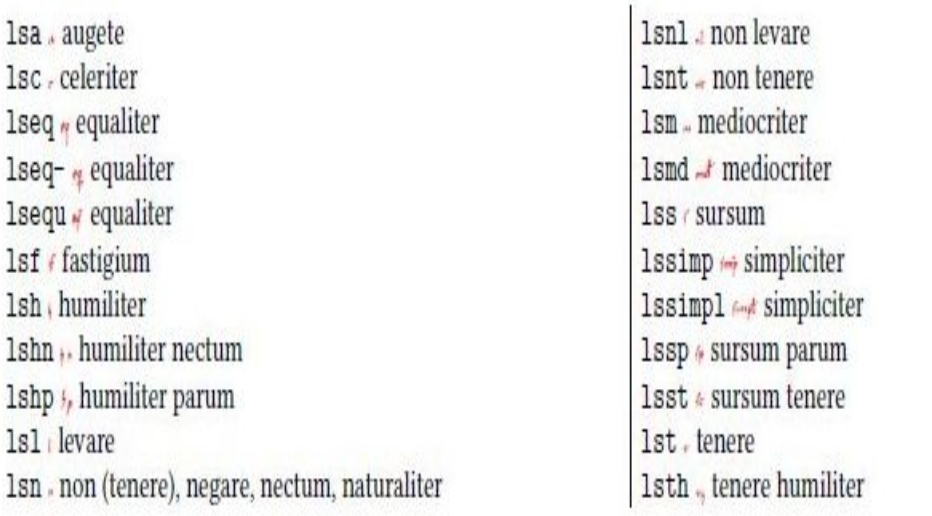

p43-45 : extrait de 'GregorioNabcRef.pdf p4.6 (Jacub Jelinek.)'

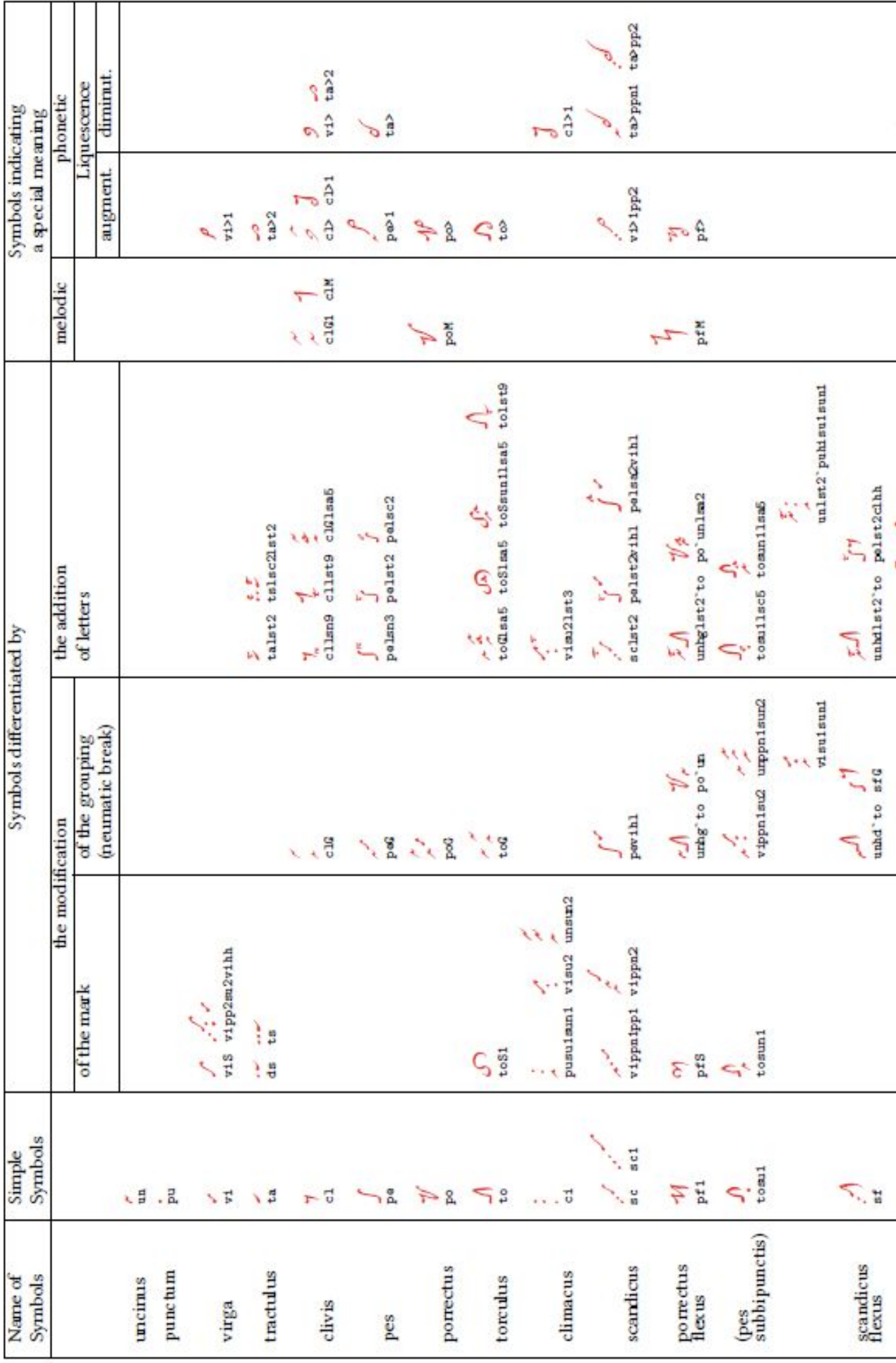

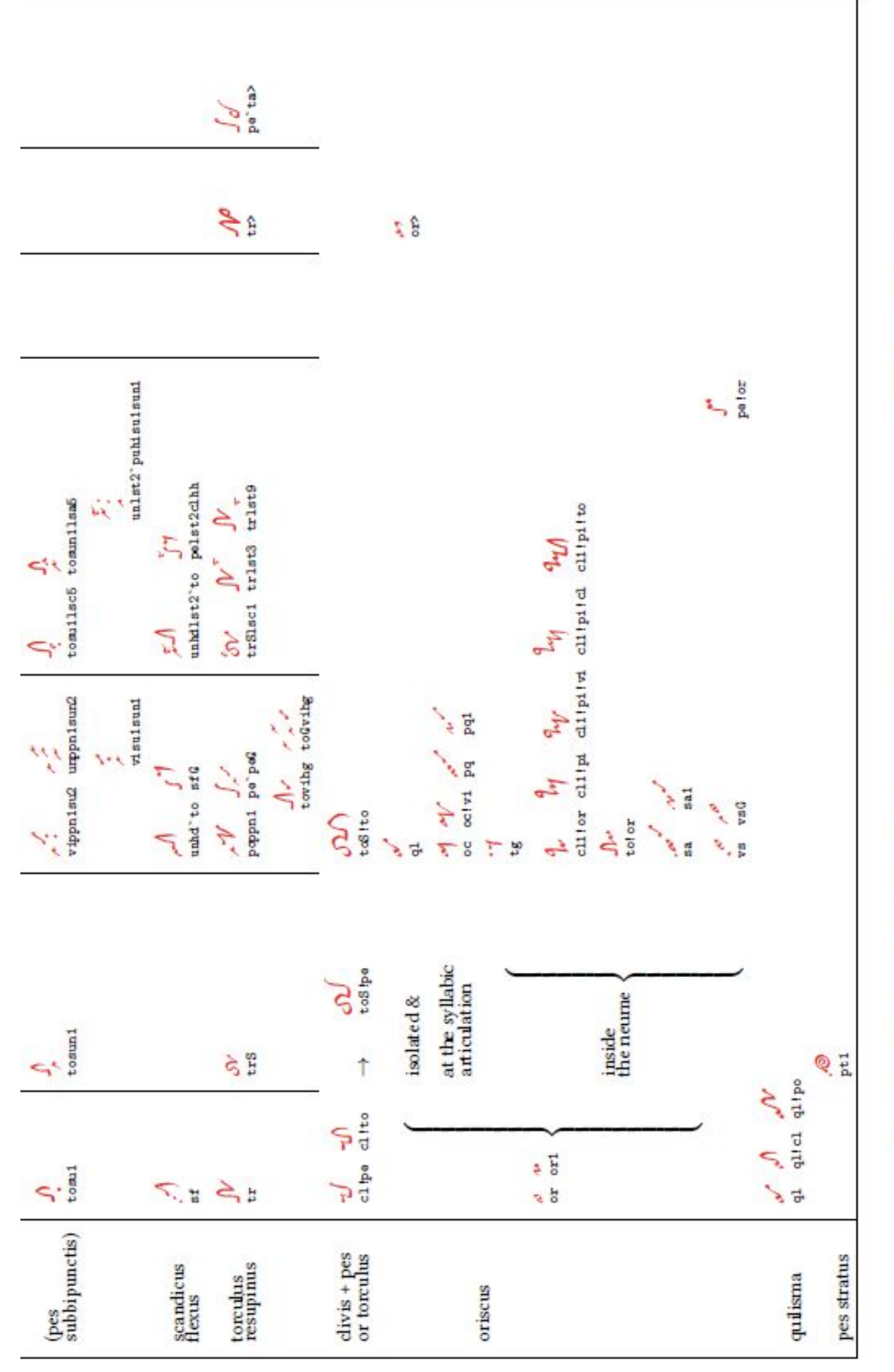

Table from Cardine's Gregorian Semiology, pp. 14-15 with nabc strings and grelaon glyphs.

# <span id="page-45-0"></span>**Annexe B Explication technique**

## <span id="page-45-1"></span>**B.1 À propos de TeX et TeX Live**

Le guide TeX Live – 2020 K.Berry

<https://www.tug.org/texlive/doc/texlive-en/texlive-fr.html> TeX est un langage, utilisé dans le monde entier, qui indique comment votre document sera imprimé. Les commandes de ce langage sont saisies dans un 'éditeur' attaché à un programme, qui est appelé avec 'shell' (cfr image) qui convertit les commandes de l'éditeur (modèle) en pdf. Depuis que Donald Knutt a créé en 1976 la base de ce langage , destiné à un usage mathématique, de nombreux modules et packages sont inclus, dont le module le plus connu est LaTeX. TeX est utilisé comme :

- 1. traitement de texte
- 2. outil de création de document, courrier personnel ou professionnel
- 3. toutes sortes de publications : livre, newsletter, rapport, partition musicale
- 4. comme conception graphique et impression d'art

<https://www.integralist.co.uk/posts/terminal-shell>

En 1996, **TeX Live a été créé grâce à la collaboration entre TUG (TeX User Groups) TeX Live est développé sous GPL et est mis à jour chaque année. MacTeX est spécialement conçu pour les utilisateurs MAC. Gregorio est soutenu par des bénévoles, des programmeurs, constamment amélioré et mis à jour : le 'projet gregorio' grandit, et chaque année il y a une nouvelle version 'gregorio'. Le package GregorioTeX a été intégré dans les versions annuelles successives de TexLive. La dernière version contient également la dernière version de Gregorio.**

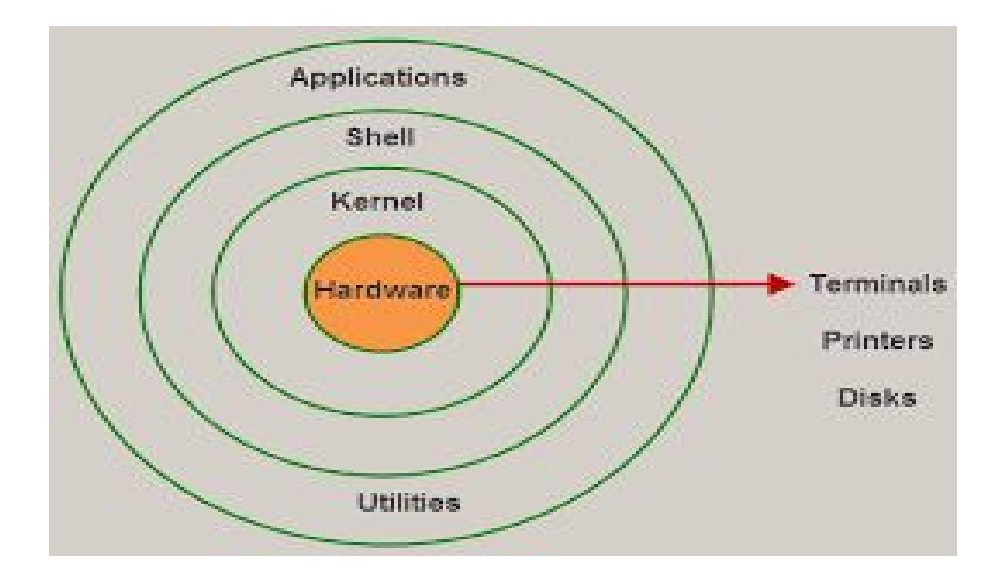

### <span id="page-46-0"></span>**B.2 Ponctuation (parenthèses), polices d'impression et extensions de fichier.**

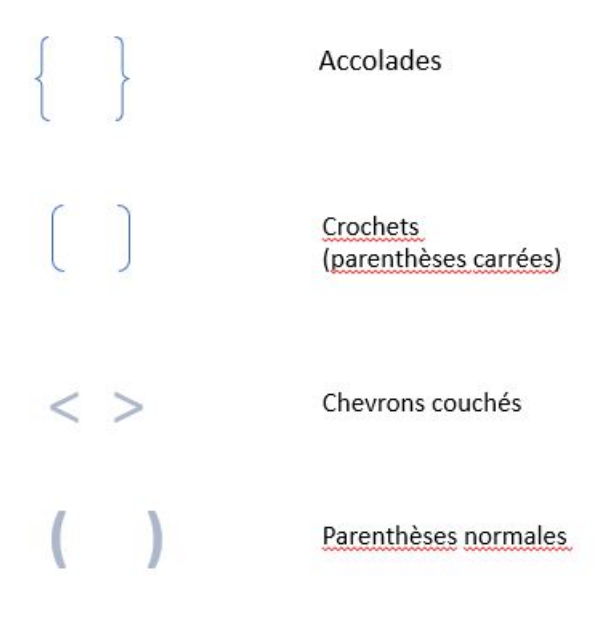

Les accolades {} : déclaration obligatoire de l'argument entre les deux accolades. Les parenthèses courbes () : inserer des notes et des neumes . L'espace peut aussi rester vide . Les crochets ( parenthèses carrées )  $\lceil \cdot \rceil$  : à compléter avec un argument optionnel. Le trait d'union (hyphen) − : en gabc, chaque syllabe est suivie par un hyphen − . Pour éviter ce trait d'union après un mot, placez un espace vide après celui–ci. Il est important de porter une attention particulière à ces parenthèses , à la fois avec gabc et avec créer un modèle : une parenthèse commencée doit aussi se fermer . Le nombre de accolades '{' doit être égal au nombre d'accolades renversées '}' dans la même ligne de commande.

Assurez−vous également de terminer par le même type de parenthèse .

−−−−−−−−−−−−−−−−−−−−−−−−−−−−−−−−−−−−−−−−−−−−

Lors de la rédaction de textes, et les caractères réservés, tels qu'un trait de souligné, un {, un signe \$ ou # doivent être précédés d'un '\' et définis comme par exemple '  $\angle$  ' ou ' $\$ '.

Remarque pour les directions de polices d'impression : en ce qui concerne les indications xl et n, xl et n indiquent respectivement la série et la forme :  $x$ =extended light – n=normal. Pour plus d'informations sur les polices d'impression (fonts) : voir site Web : https :// upload.wikimedia.org/ wikipedia /commons/2/2d/LaTeX.pdf Scalable ( évolutive ) : les polices Postscript et Truetype peuvent être des caractères et de taille variable (voir 'GregorioRef.pdf' p 51) Commentaires liés à l'extension de fichier `gabc' : Notre ex : 'of\_reges\_tharsis .gabc' gabc est l'extension du nom de fichier L' extension est séparée du nom par un point . Lors de la compilation, l'extension 'gabc' se transforme en 'gtex' le nom lui−même est prolongé par : −5\_1\_0 : le résultat : of\_reges\_ tharsis −5\_1\_0.gtex − 5\_1\_0 est la version du programme de gregorio utilisée . Suivez ce changement dans le dossier gregorio de votre PC.

## <span id="page-47-0"></span>**Annexe C Des exercices**

### <span id="page-47-1"></span>**C.1 Faites votre propre notation gabc**

La chanson suivante est extraite du Graduale Triplex 1979 p37 Utilisez ce chant pour faire votre notation gabc

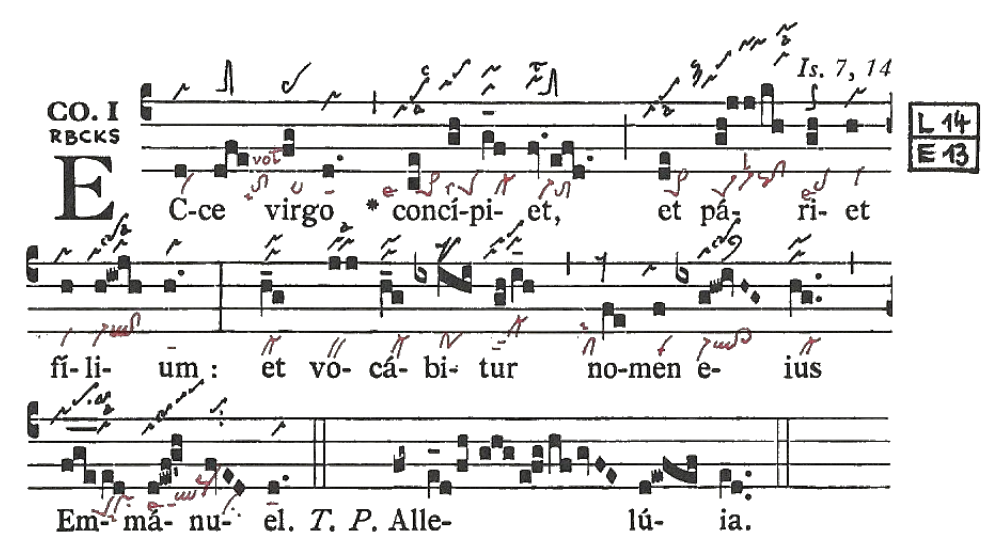

### **Voici le résultat possible**

name: Communio Ecce Virgo; user-notes: GT. 37 - 4ème dimanche de l'Avent; commentary: Is.7,14; annotation:  $Co - I$ ;  $\frac{9}{2}$ (c4) EC(d)ce(dfe) vir(fg)go(d.) \*(,) con(ce)cí(gh)pi(g\_f)et,(fv.efd.) (;) et(de) pá(gh!jj/kh)ri(gh)et(h) (z) fí(h)li(h!iwjh)um:(h.) (:) et(h\_g) vo(jj)cá(h\_g)bi(ixihi)tur(gh/i\_h)(,) no(fe)men(f) e(ixg!hw!ivHG~)ius(hg..) (,)(z)  $Em(fge_{--}/ed)$ má(d!ewf!g'h)nu(fvED)el.(d.) (::) T.P. Al $(fg<sub>\sim</sub>)$ le(e 1d/fh/ghg/e!fg/hf/gvFE)lu(d!ewfef)ia(ed..) (::)

Notez le signe (z) après 'et' et après 'ius' : ceci termine la portée, comme dans la copie du chant ci-dessus. Mais vous pouvez aussi omettre ce (z). Notez le ' !' point d'exclamation dans la notation gabc après la syllabe **'pá**'(*riet*) (*fi*)**'lí' 'e'**(*ius*) et *(Em)***'ma'** et (*Alle*)**'lu'** :la note qui suit le point d'exclamation, est déplacée vers la droite.

## <span id="page-48-0"></span>**C.2 Faites maintenant la notation gabc et le code nabc**

```
name: Communio Ecce Virgo;
commentary: Is.7,14;
annotation: Co.I;
nabc-lines: 1;
\frac{9}{2}(c4) EC(d|vi)ce(dfe|tolsi8lsvol2) vir(fg|ta>)go(d.|ta)
con(ce|pe>1lse7)cí(gh|peSlss7)pi(g_f_|cl-)et,(fv.efd.|vi-toM1) (;)
 et(de|pe>1) pá(gh!jjkh|peSvi-lsl2pqhh!clhh)ri(gh|pelse7)et(h|vi) (z)
 f_1(h|vi)li(h!/iwjh|vi-/ql!cl)um:(h.|ta) (:)
 et(h_g|cl-) vo(jj|bv)cá(h_g|cl-)bi(ixihi|po)tur(gh/i_h|cl-ppt2) (,)
 no(fe|cllsi1)men(f|vi) e(ixg!/hw!ivHG|vi-qlhh!cl>hh)ius(hg..|cl-) (,z)
 Em(fge___//ed|peSprlsi7)má(d!ewf!/g'h|qlppt1lse7`pqhp)nu(//fvED|//ci)
el.(d.|ta) (::)
```
Mettez ce code gabc|nabc dans le 'graveur' et appuyez sur 'soumettre', vous obtenez un 'pdf' qui contient la partition. Notez l'ajout de 'nabc-lines:1; dans les titres. Nous discutons : peSvi-lsl2pqhh !clhh, code un peu compliqué, composé de plusieurs neumes. Voir à la page 39 et 40

```
Neumes de S.Gallen : peS=pes quadratum, suivi d'une virga avec episema 'vi-',
au-dessus de la virga se trouve un signe 'levare', puis suit un pes quassus,
un special, qui se termine par un clivis, d'où le code : pq!cl;
ce neum spécial ne se trouve que dans le 'GregorioNABCRef.pdf' (https ci-
dessous)
Notez 2x'hh' après pq et après cl, ce que le neum place
sur la hauteur h (voir p15 et p36). Les caractères tels que 'ls' p40.
```
<https://github.com/gregorio-project/gregorio/releases>

### <span id="page-48-1"></span>**C.3 Créer un fichier gabc avec une traduction**

```
name: Communio Ecce Virgo;
user-notes: GT. 37 - 4ème dimanche de l'Avent;
commentary: Is.7,14;
annotation: Co - I;
\frac{9}{6}(c4) EC[Regarde la Vierge recevra](d)ce(dfe) vir(fg)go(d.) *(,)
con(ce)cí(gh)pi(g_f)et,[/](fv.efd.)
(;) et[et enfantera un fils](de) pá(gh!jj/kh)ri(gh)et(h) (z)
f(i(h)li(h!ivjh)um:[/](h.)(:) et [et son nom sera](h_g) vo(jj)cá(h_g)bi(ixihi)tur(gh/i_h)(,)
no(fe)men(f) e(ixg!hw!ivHG-)jus [/](hg..) (,)(z)
Em(fge___/ed)má(d!ewf!g'h)nu(fvED)el.(d.) (::)
```
#### **La traduction est placée entre crochets [ ]**

Après la première syllabe de la phrase latine, la phrase de traduction commence, par ouvrir les crochets '[' et ferme ces crochets à la fin de la phrase de traduction ']'. À la fin de la phrase latine traduite, après la dernière syllabe de cette phrase, mettre un '/' entre [ ], ce qui signifie autant que : 'c'est jusque là que va la traduction'. Regardez cette séquence dans la notation gabc au-dessus.

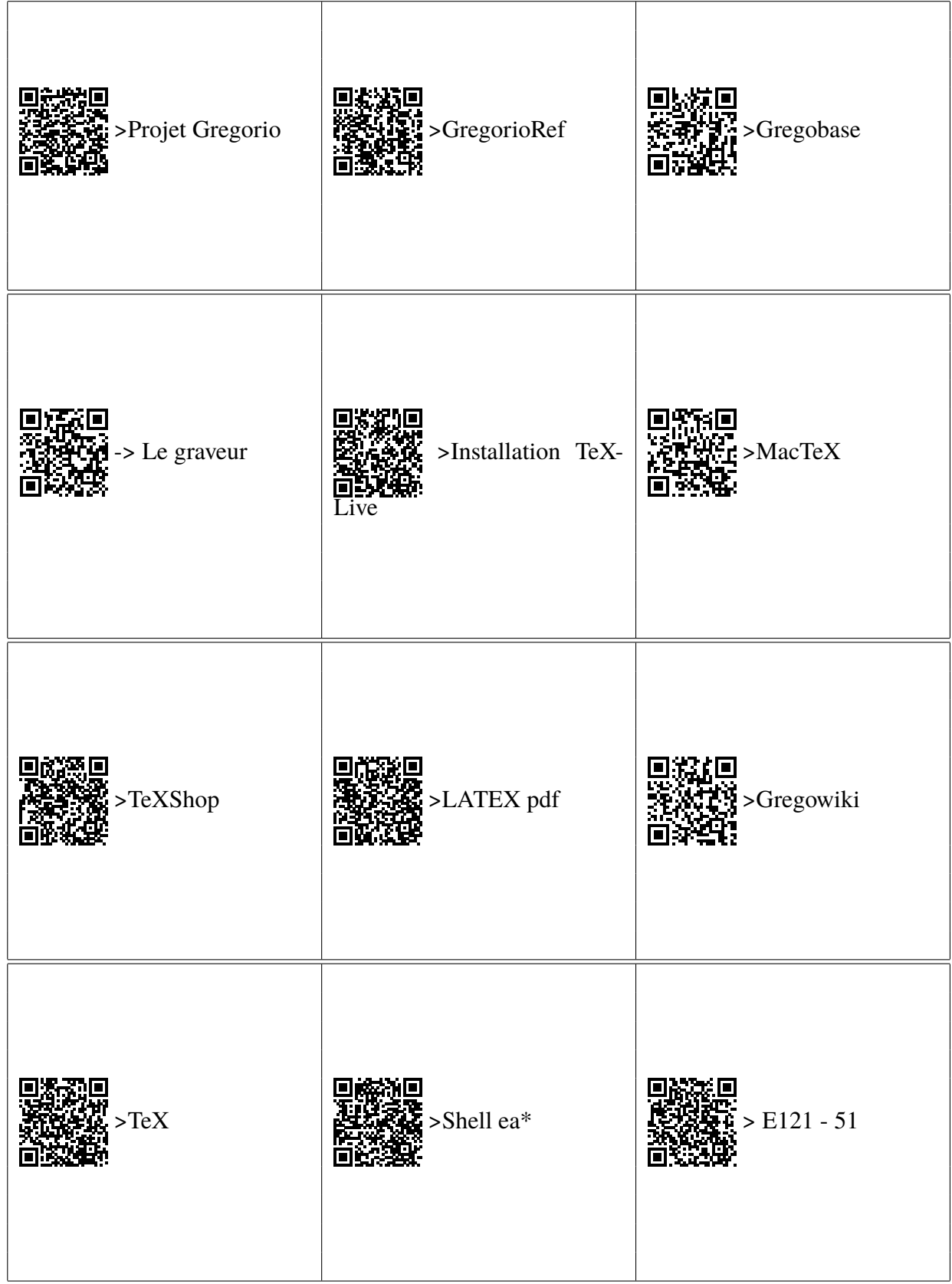

## **Sites Web pour ce guide : scannez le code QR.**

Sites Web mentionnés dans ce guide

<http://gregorio-project.github.io/index.html>—>Projet Gregorio <https://github.com/gregorio-project/gregorio/releases>–>GregorioRef.pdf <http://gregoriochant.org/dokuwiki/doku.php>–>Gregowiki <https://run.gregoriochant.org/>—>Le graveur <https://gregobase.selapa.net>—>Gregobase

<https://upload.wikimedia.org/wikipedia/commons/2/2d/LaTeX.pdf>—>Guide LATEX

<https://www.tug.org/texlive/acquire-netinstall.html>—>Installation TeXLive <http://www.tug.org/mactex/index.html>—>MacTeX pour MAC <https://gregorio-project.github.io/configuration-texshop.html>—>Configuration de TeXShop

<https://www.tug.org/texlive/doc/texlive-en/texlive-en.html>—>TeX <https://www.integralist.co.uk/posts/terminal-shell>—>Shell ea\*

h j'a mérit et insulae mune wml7 in Eliz i contents Louis d'Amph. C.1. 72751  $C_{1}^{0}$  ,  $C_{2}^{0}$  ,  $C_{3}^{0}$  ,  $C_{4}^{0}$  ,  $C_{5}^{0}$  ,  $C_{6}^{0}$  ,  $C_{7}^{0}$  ,  $C_{8}^{0}$  ,  $C_{9}^{0}$  ,  $C_{1}^{0}$  ,  $C_{1}^{0}$  ,  $C_{2}^{0}$  ,  $C_{3}^{0}$  ,  $C_{4}^{0}$  ,  $C_{5}^{0}$  ,  $C_{6}^{0}$  ,  $C_{7}^{0}$  ,  $C_{8}^{0}$  ,  $C_{9}$ rentes servicit et.

Of Reges tharsis - codices Einsiedlen E121 - 51

�  $\iota$  $\frac{m}{\ell}$  e/m<sup>e</sup>

of Regel thartit

₳₳₳≁

Centrum gregoriaans

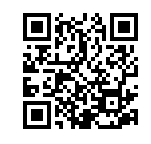

**www.centrumgregoriaans.be**

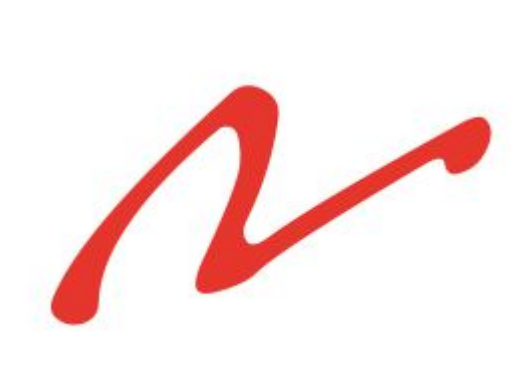

Ce manuel a été compilé avec l'aide de LaTeX et GregorioTeX